# ahah **CISCO**

**Public**

# Connecting Cisco Webex Calling to Lumen SIP Trunk via a Certificatebased Local Gateway on Cisco Unified Border Element (CUBE) v14.6 [IOS-XE 17.9.1a]

January 31, 2023

# **Table of Contents**

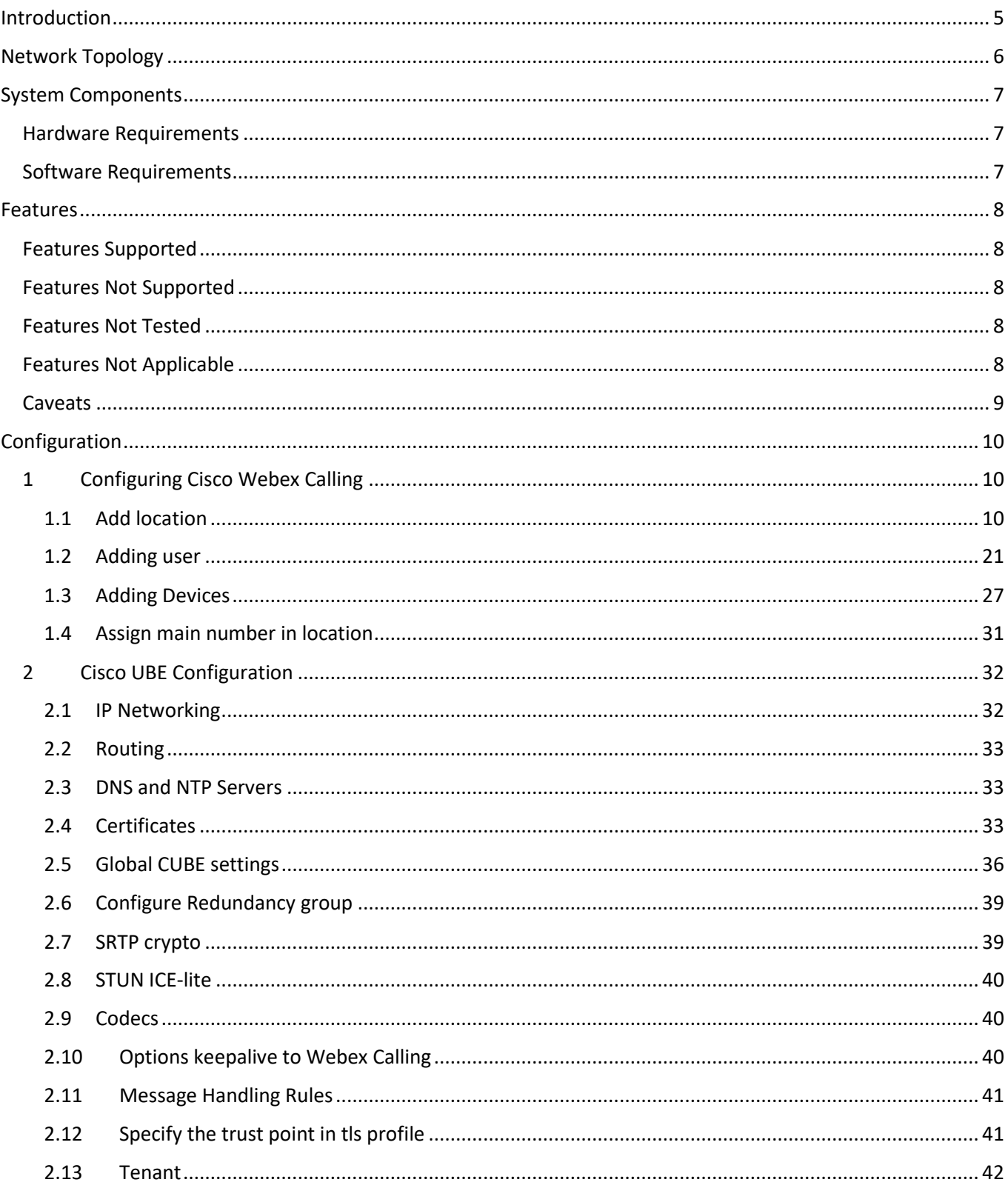

© 2023 Cisco Systems, Inc. All rights reserved.<br>Important notices, privacy statements, and trademarks of Cisco Systems, Inc. can be found on cisco.com

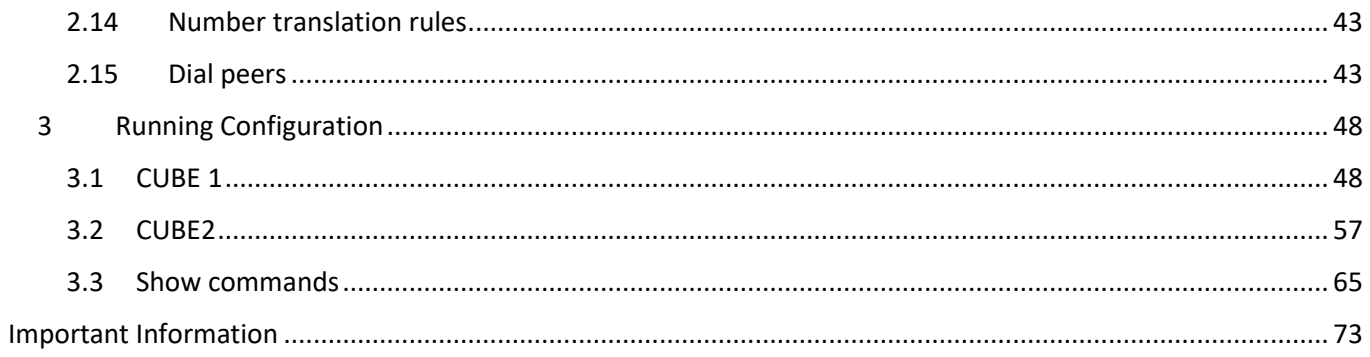

# **Table of Figures**

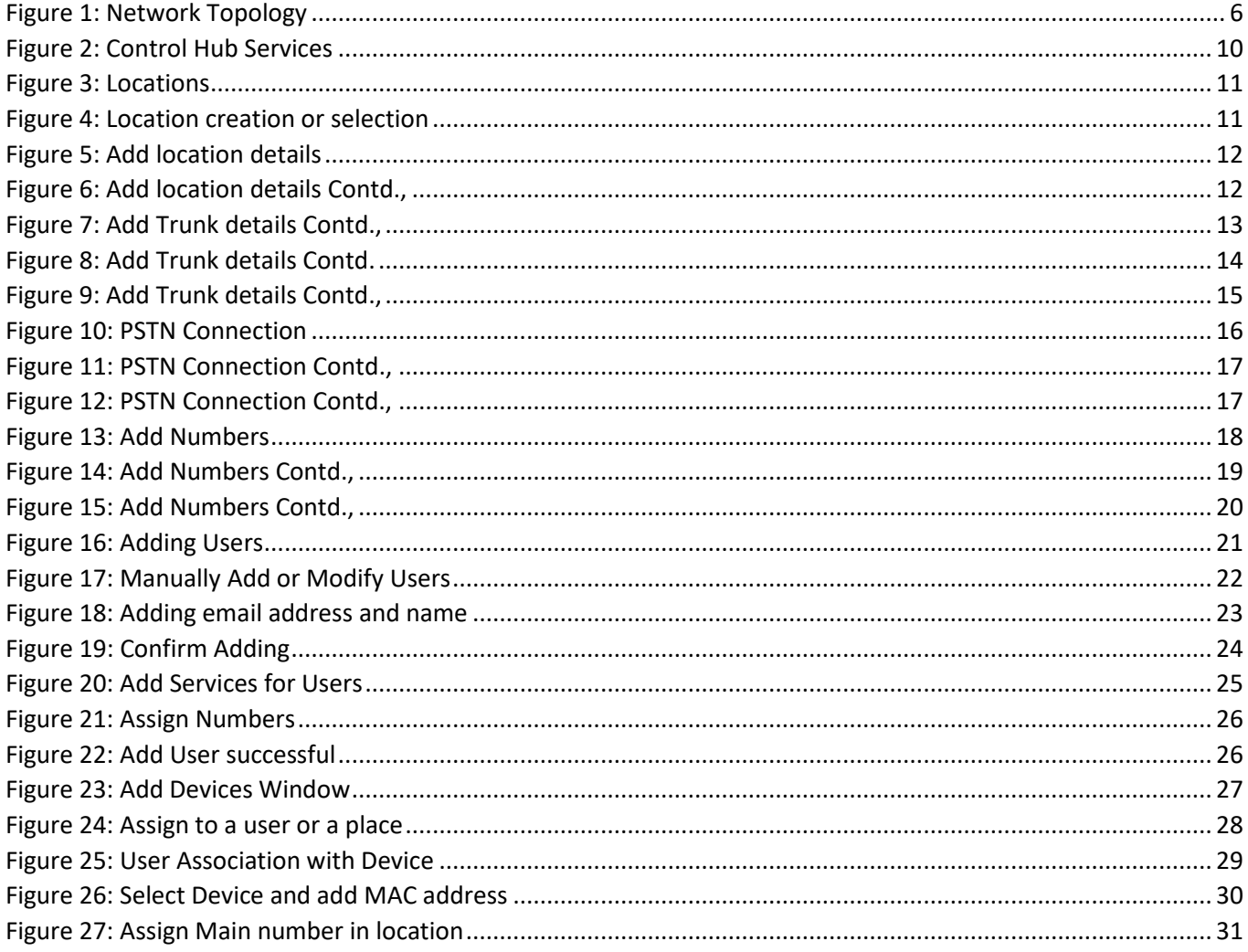

# <span id="page-4-0"></span>Introduction

Customers using Webex Calling the option of connecting to the PSTN using a Cisco Unified Border Element (CUBE) as Certificate-based Local Gateway LGW.

This application note describes a tested CUBE-HA configuration for connecting Webex Calling certificate-based LGW to the PSTN and the PBX using IP Trunking service. The same CUBE platform can be configured to connect with multiple Webex Calling tenants using Certificate-based Local Gateway services. Please refer to the documentation and the content provided at [www.cisco.com/go/interoperability](http://www.cisco.com/go/interoperability) for guidance on how to adjust this tested configuration to meet the specific requirements of your trunking service.

This document assumes the reader is knowledgeable with the terminology and configuration of CUBE. The configuration settings specifically required for Webex Calling certificate-based Local Gateway for IOS-XE 17.9.1a or later are presented. Feature configuration and most importantly the dial plan are customer specific and need individual approach.

- This application note describes how to configure a Cisco Webex Calling Certificate-based LGW on a Catalyst 8300 CUBE platform [IOS-XE 17.9.1] for connectivity to Enterprise IP PBX and PSTN SIP Trunking service.
- Testing was performed in accordance with Webex Calling certificate-based Local Gateway test methodology and among features verified were – basic calls, DTMF transport, Music on Hold (MOH), semiattended, attended, and blind transfers, call forward and conference.
- The CUBE configuration presented in this document is based on a lab environment with a simple dial-plan used to ensure proper interoperability between PSTN network and Cisco Webex Calling Certificate-based Local Gateway. The configuration described in this document details the important configuration settings to enable interoperability to be successful and care must be taken by the network administrator deploying Cisco Webex Calling Certificate-based Local Gateway trunk to successful interworking with the service provider network.

# <span id="page-5-0"></span>Network Topology

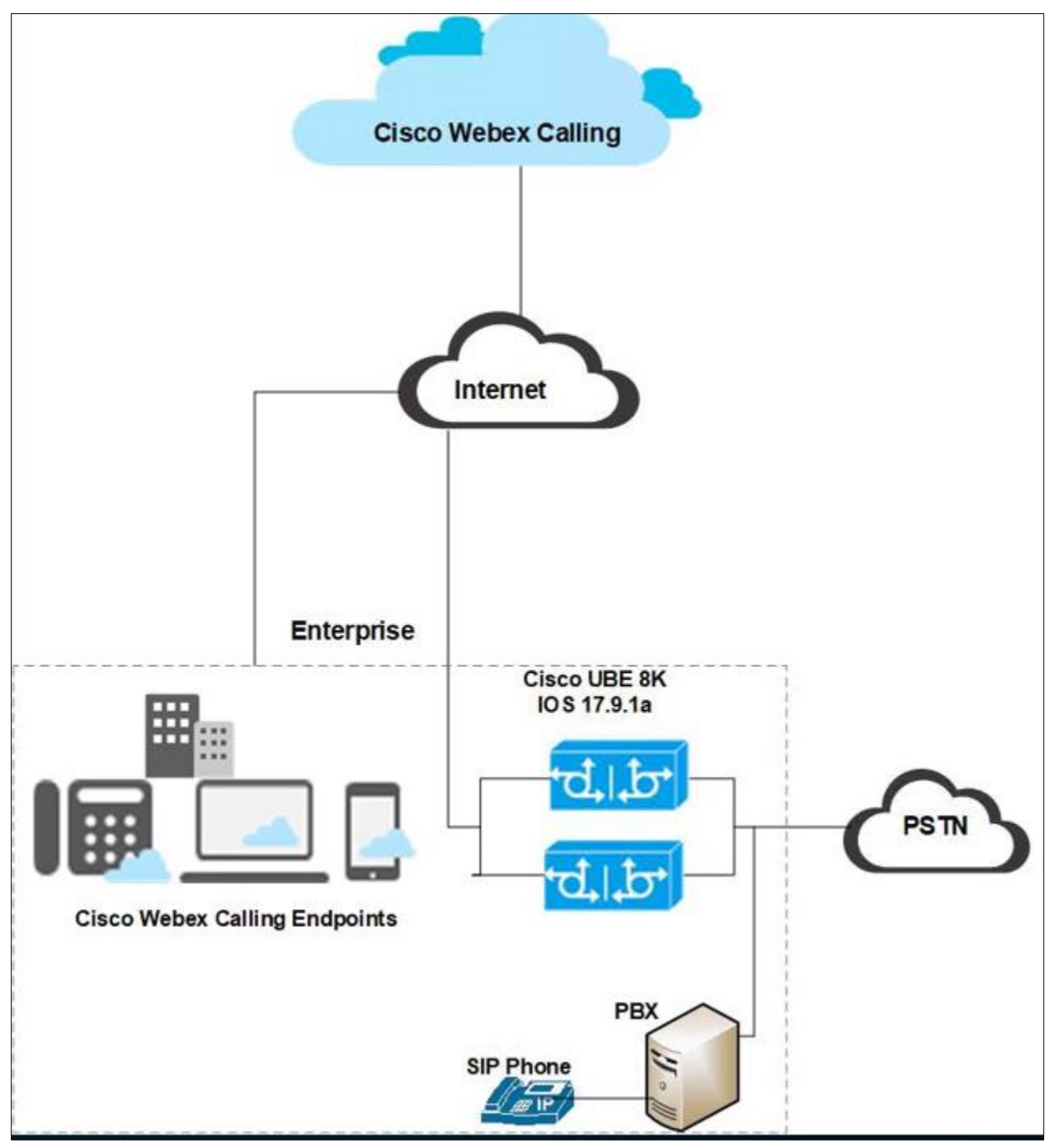

<span id="page-5-1"></span>Figure 1: Network Topology

#### Cisco Webex Calling and Cisco UBE Settings:

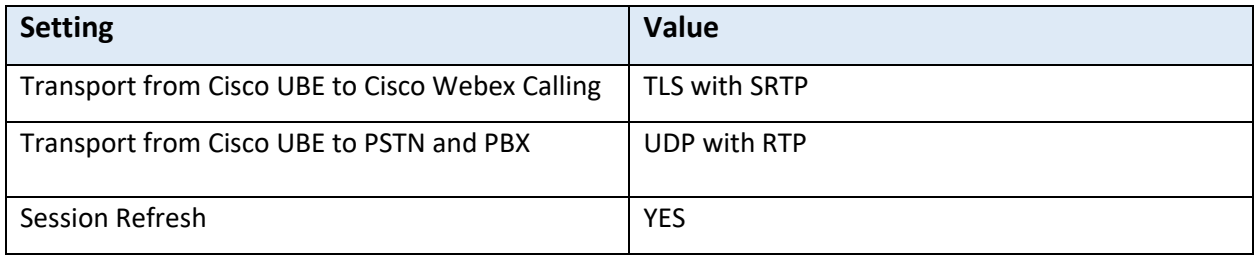

# <span id="page-6-0"></span>System Components

### <span id="page-6-1"></span>**Hardware Requirements**

- Cisco UBE platform 8300-1N1S-6T
- [Cisco IP Phones with Multiplatform Firmware](https://www.cisco.com/c/en/us/products/collaboration-endpoints/ip-phones/multiplatform-firmware.html)
- Cisco ATA 19X

### <span id="page-6-2"></span>**Software Requirements**

- Cisco UBE:
	- o 14.6 running IOS-XE 17.9.1
	- o Cisco IOS Software [Cupertino], c8000be Software (X86\_64\_LINUX\_IOSD-UNIVERSALK9-M), Version 17.9.1, RELEASE SOFTWARE (fc3)
- Cisco MPP-Version: sip68xx.11-3-7MPP0001-272.loads
- Cisco MPP-Version: sip8845\_65.11-3-7MPP0001-272.loads
- Cisco ATA 19X-MPP-Version: 11-2-2MPP0101-013

# <span id="page-7-0"></span>Features

### <span id="page-7-1"></span>**Features Supported**

- Incoming and outgoing calls using G711ulaw voice codecs
- Call Conference
- Fax
	- o G711 Pass-through
	- o T38 Fax
- Auto Attendant
- Call hold & Resume( MoH)
- Semi-attended and Attended Call transfer
- Blind Transfer
- Call forward all
- DTMF (RFC2833)
- IP-PBX Calling number privacy

### <span id="page-7-2"></span>**Features Not Supported**

• None

#### <span id="page-7-3"></span>**Features Not Tested**

- Scalability
- Multi-tenancy

### <span id="page-7-4"></span>**Features Not Applicable**

• None

# <span id="page-8-0"></span>**Caveats**

The following are the observations from Cisco UBE.

- In long duration calls, Webex Calling does not respond to a session refresh Re-INVITE received from PSTN, and thus, CUBE disconnects the call. Hence, "no session refresh" is configured towards Webex calling and session refresh from Webex Calling is observed with an "UPDATE" message.
- In Webex Calling call hold scenarios, Webex Calling sends two Re-INVITEs on hold. One with send-only and the other with send-recv. Webex Calling does play MOH.
- Webex Calling does not accept GCM crypto encryption suite.
- In a video call redundancy, audio is preserved on failover, but video is not preserved in an outbound call from a Webex Calling user to an enterprise IP PBX phone. In an inbound call from enterprise IP PBX phone to a Webex Calling user, video is partially preserved in one direction (Webex Calling to IP PBX user) and not in the other direction.
- Webex does not negotiate ICE candidate attributes in an ATA 19X FAX and in video MPP phones.

# <span id="page-9-0"></span>Configuration

# <span id="page-9-1"></span>**1 Configuring Cisco Webex Calling**

# <span id="page-9-2"></span>1.1 Add location

#### Step1:

Login to Cisco Webex Control Hub and navigate to Services

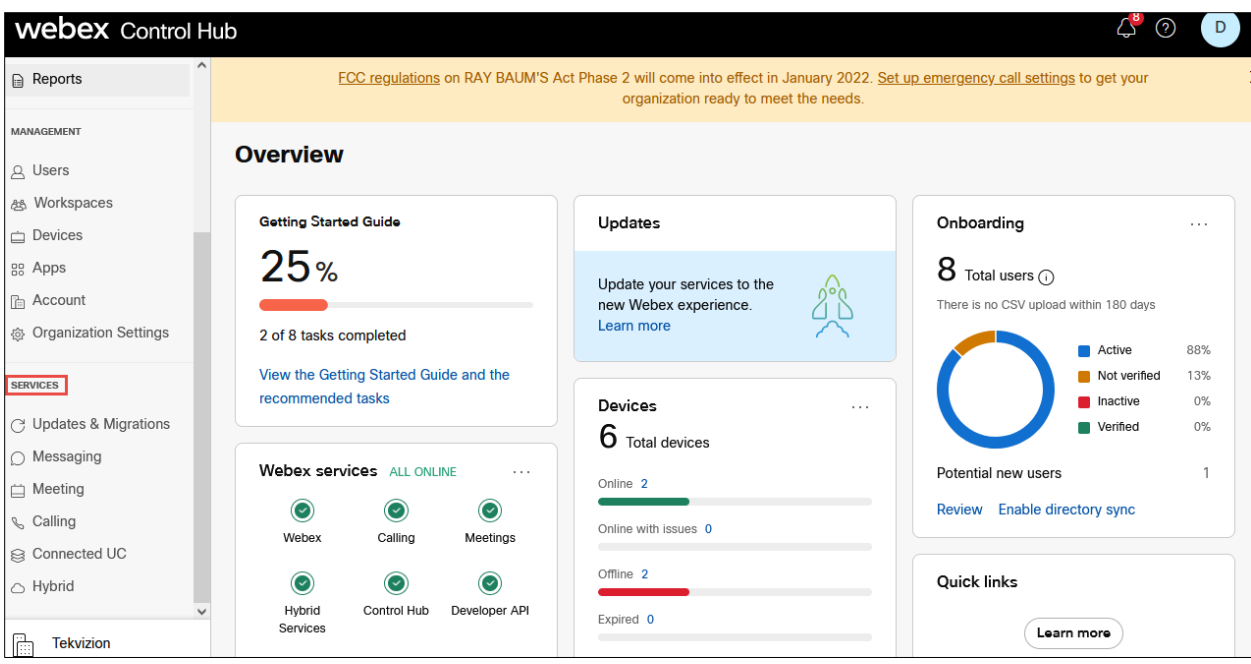

<span id="page-9-3"></span>*Figure 2: Control Hub Services*

#### Step 2:

#### Navigate to **Calling** and click on **Locations**

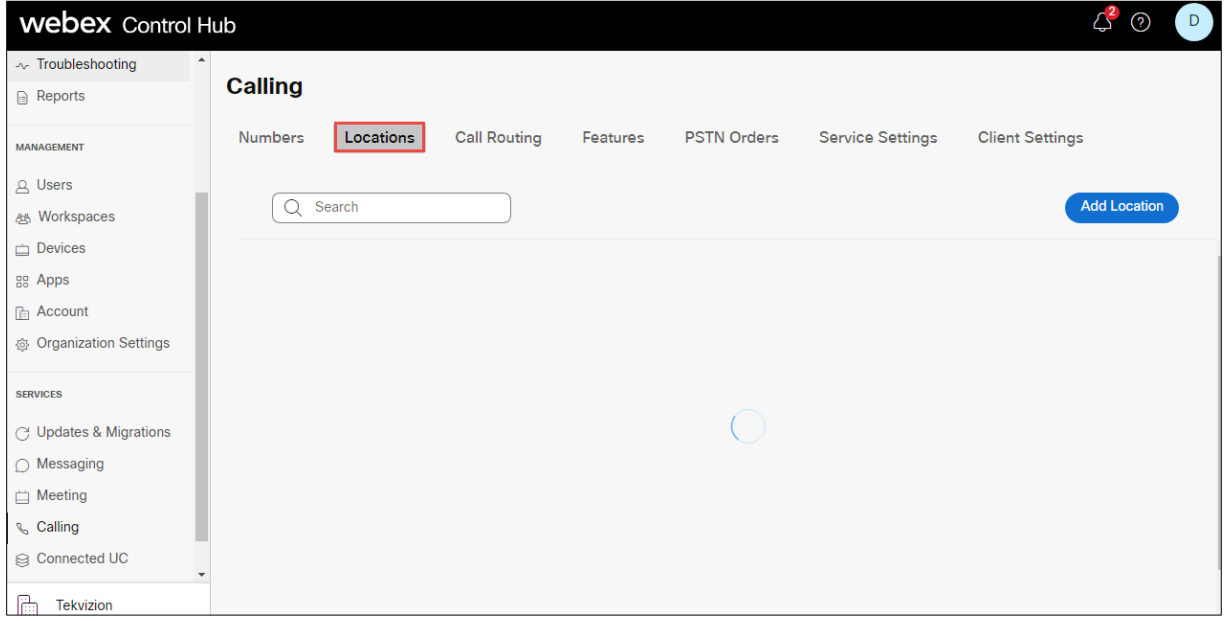

#### *Figure 3: Locations*

#### <span id="page-10-0"></span>Step 3:

#### Click on Add **Location**

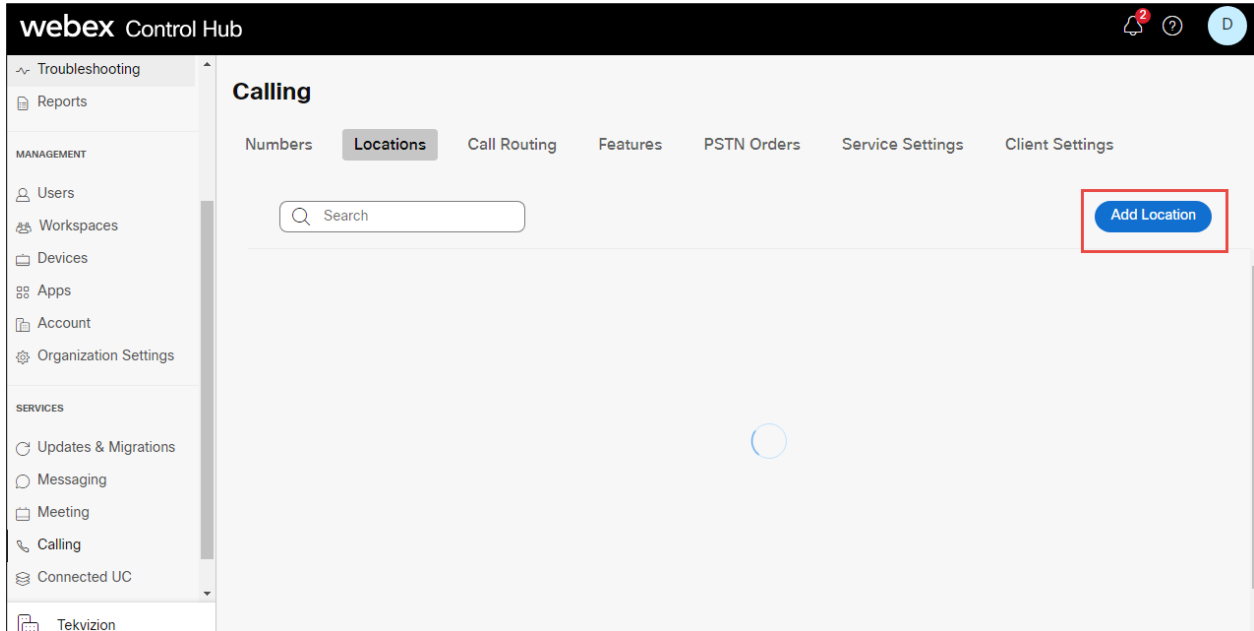

*Figure 4: Location creation or selection*

<span id="page-10-1"></span>© 2023 Cisco Systems, Inc. All rights reserved. Important notices, privacy statements, and trademarks of Cisco Systems, Inc. can be found on cisco.com Page **11** of **74**

Step 4:

Enter **Location** details and click **save**. After adding the location, you will be prompted to add connection type, select No for the connection type. It can be added later.

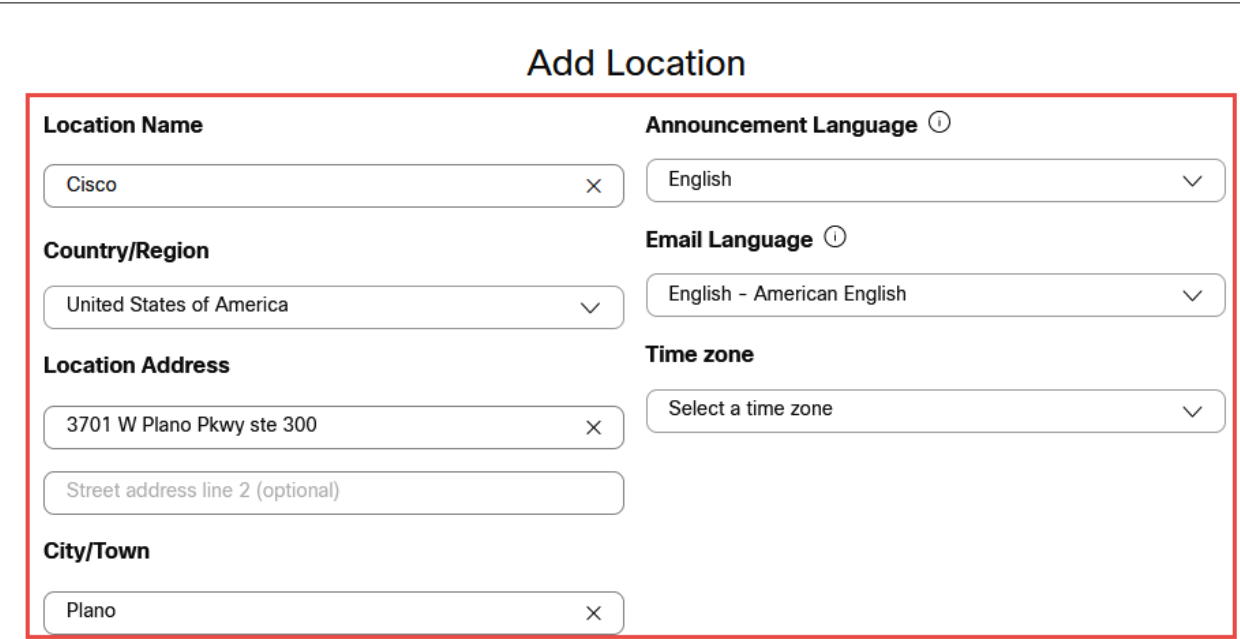

*Figure 5: Add location details*

<span id="page-11-1"></span><span id="page-11-0"></span>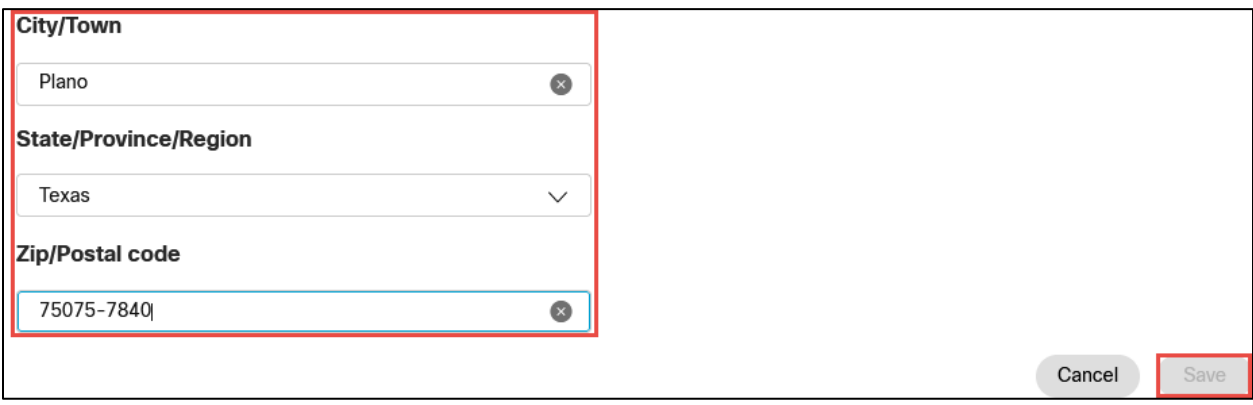

*Figure 6: Add location details Contd.,*

Step 5:

Navigate to **Calling**→**Call Routing** → **Add Trunk** and provide the details of Location and name for the SIP Trunk

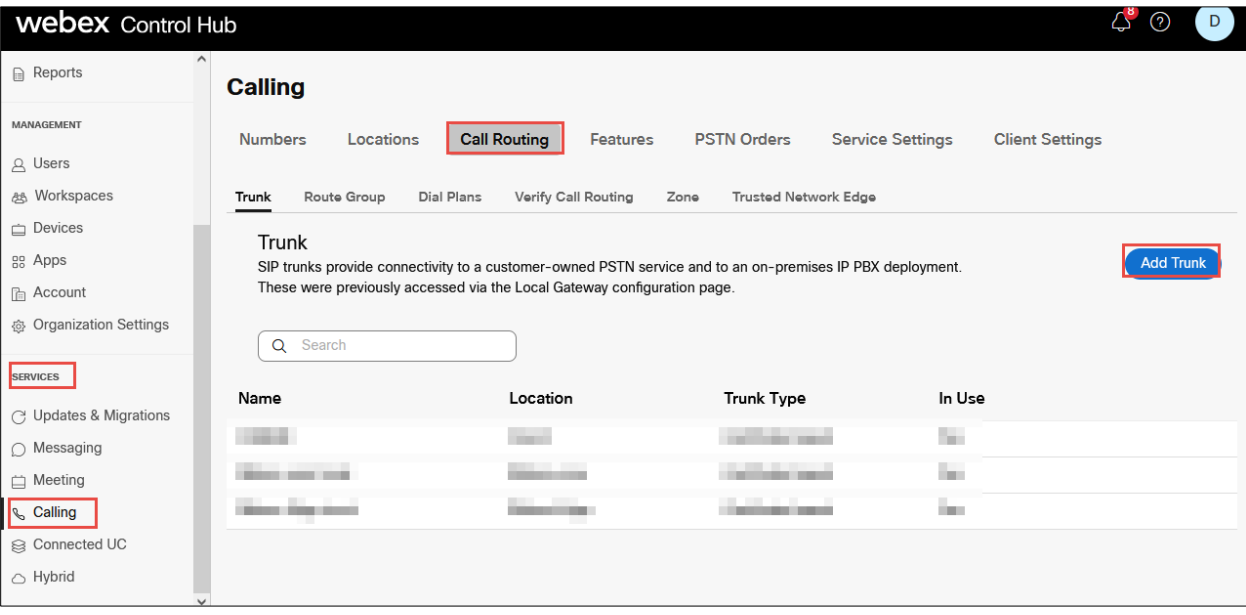

*Figure 7: Add Trunk details Contd.,*

<span id="page-12-0"></span>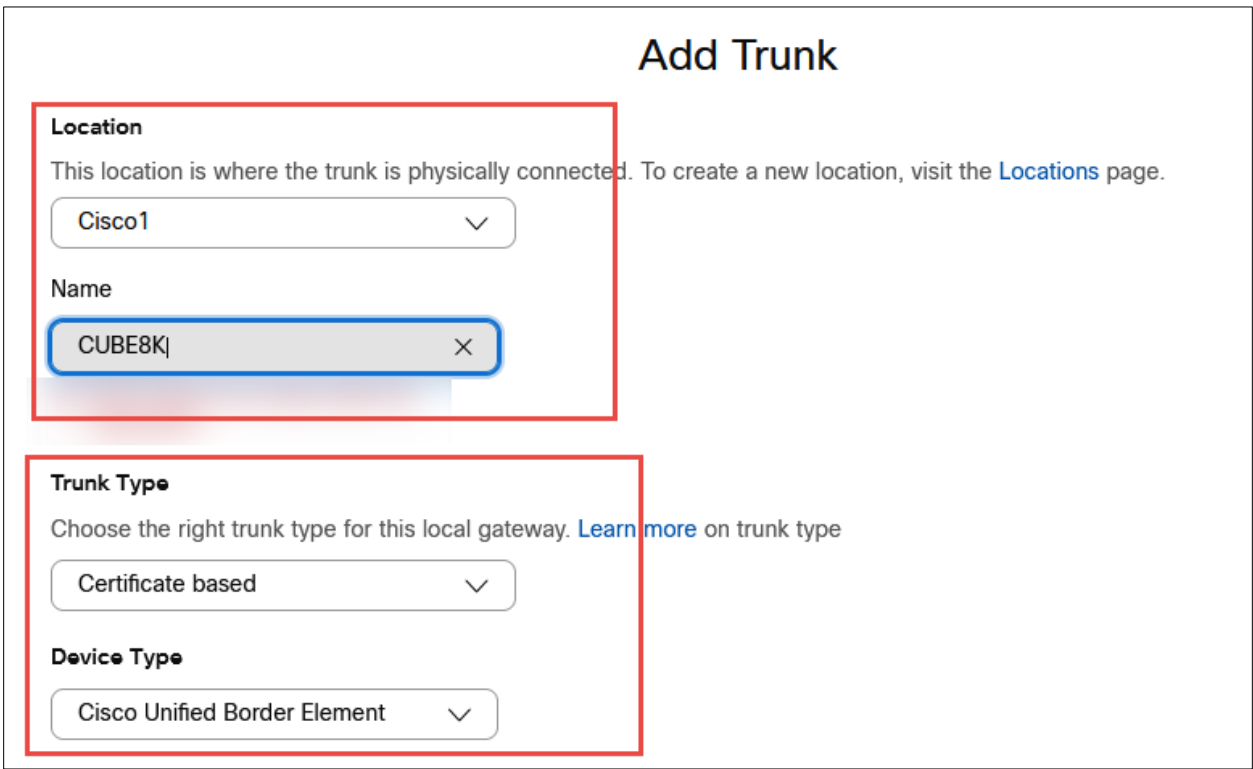

© 2023 Cisco Systems, Inc. All rights reserved.

Important notices, privacy statements, and trademarks of Cisco Systems, Inc. can be found on cisco.com

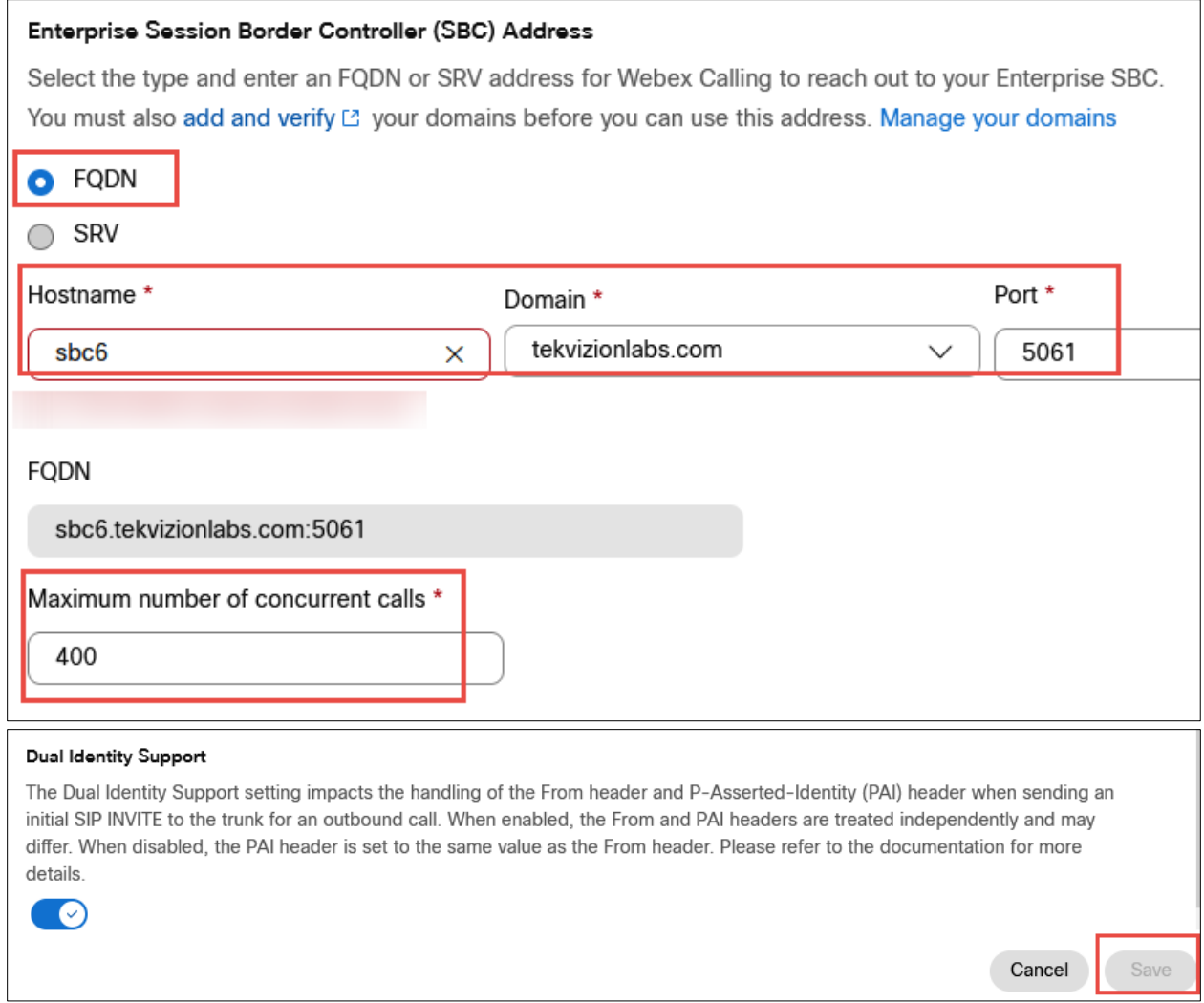

<span id="page-13-0"></span>*Figure 8: Add Trunk details Contd.*

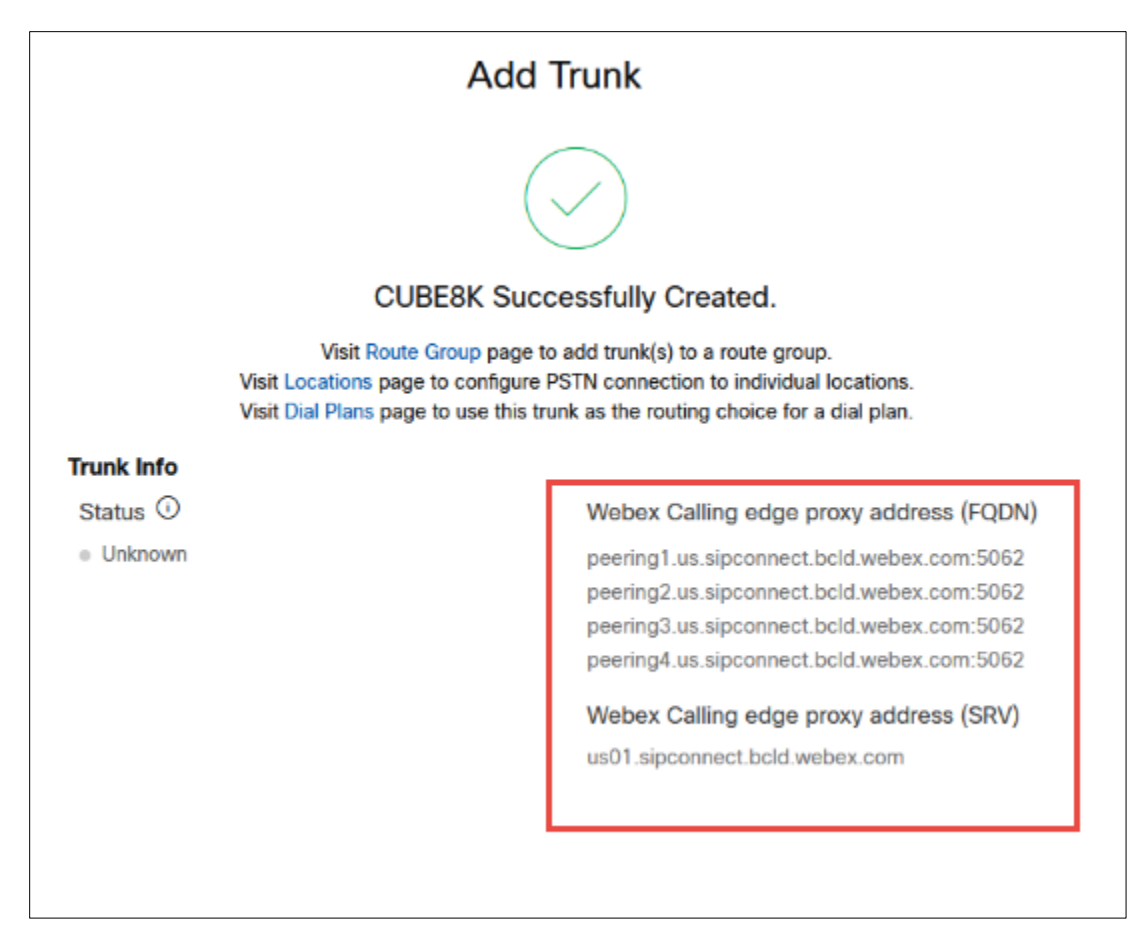

<span id="page-14-0"></span>*Figure 9: Add Trunk details Contd.,*

#### Step 6:

Choose the location and select Manage in PSTN Connection to add Connection type.

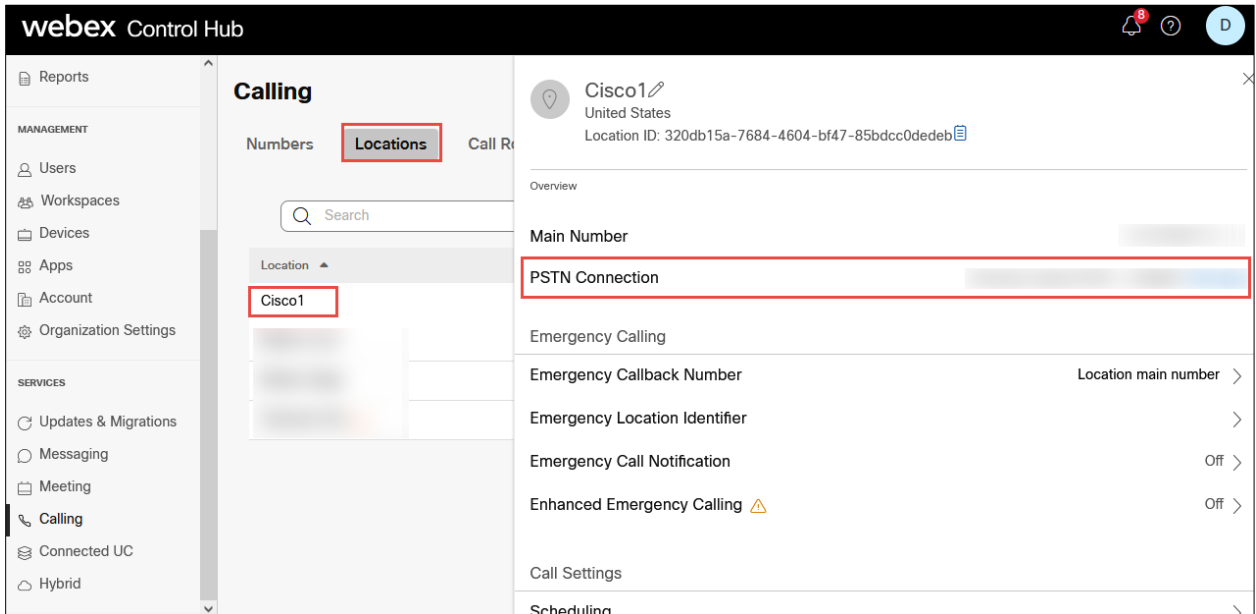

<span id="page-15-0"></span>*Figure 10: PSTN Connection*

Step 7:

#### Select the **Connection Type** as **Premises**-**based PSTN** and click on Next

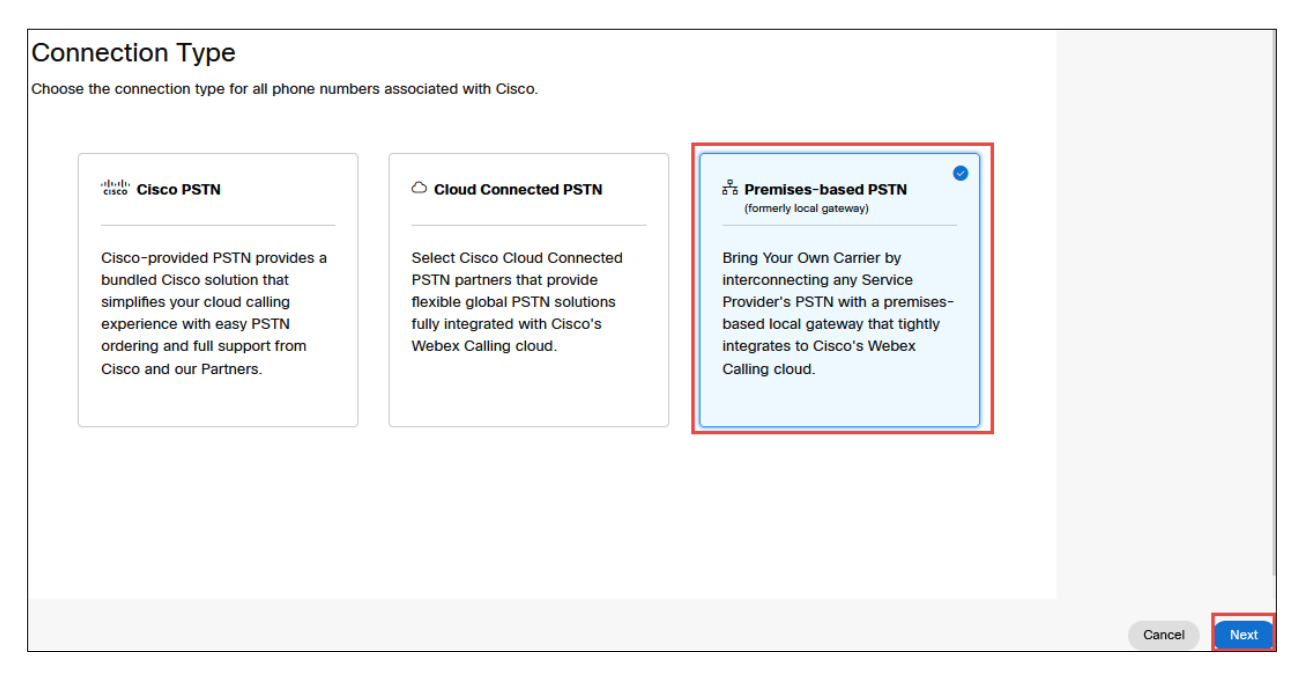

*Figure 11: PSTN Connection Contd.,*

<span id="page-16-0"></span>Step 8:

Select the SIP trunk created earlier and click on Save

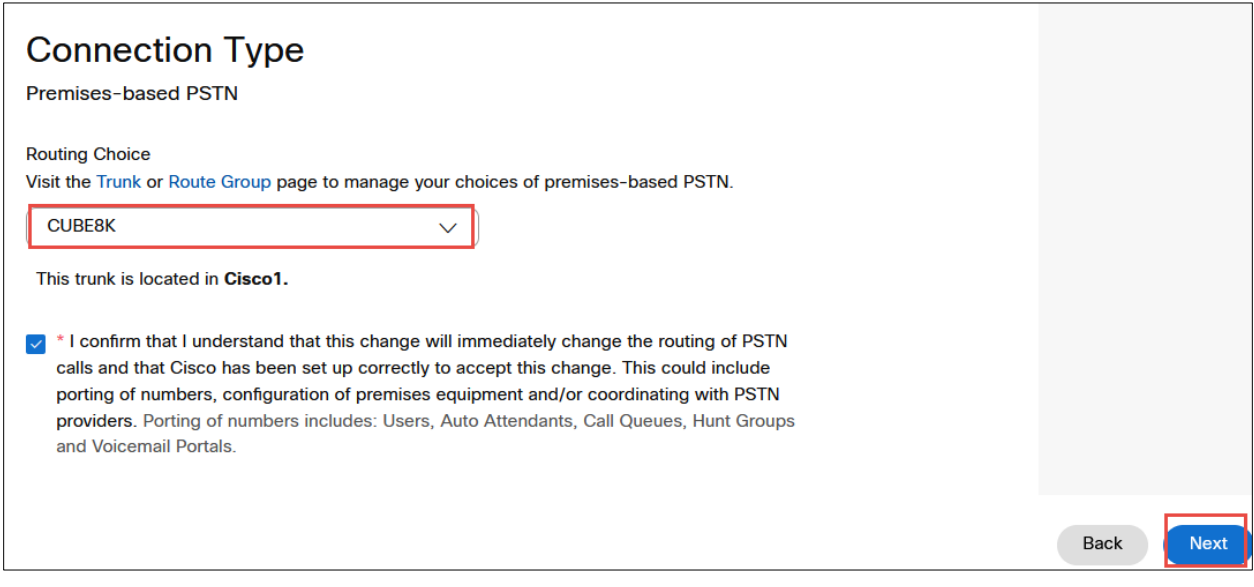

<span id="page-16-1"></span>*Figure 12: PSTN Connection Contd.,*

Step 9:

Select the **Numbers**, Click on **Manage** and choose **Add**. Select the **Location** and **PSTN Connection**

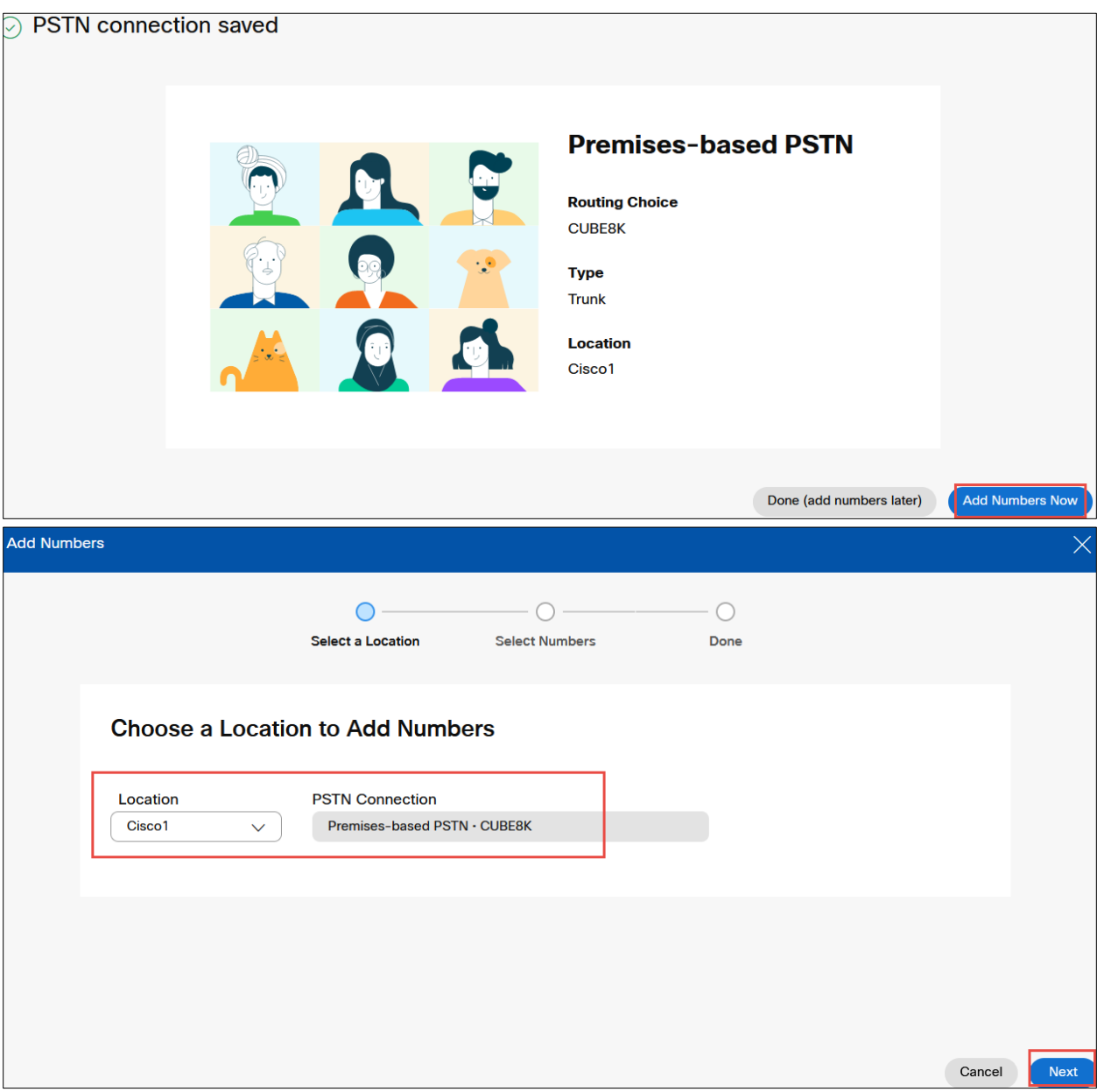

<span id="page-17-0"></span>*Figure 13: Add Numbers*

Step 10:

Add the phone numbers provided by service provider and complete the wizard.

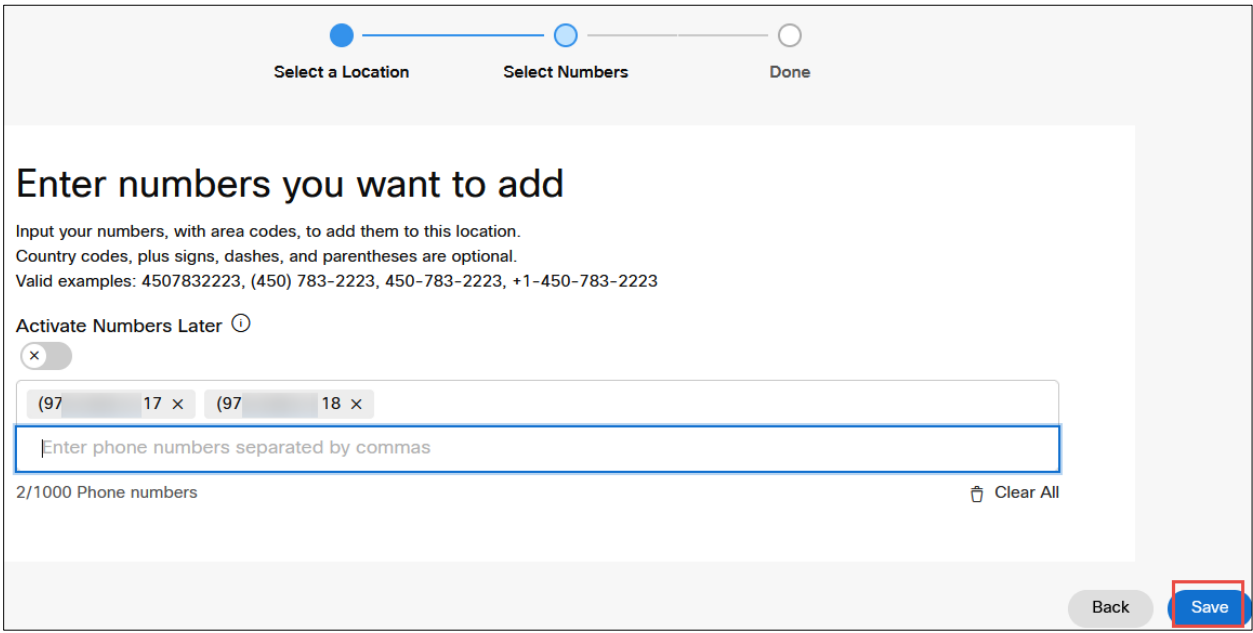

<span id="page-18-0"></span>*Figure 14: Add Numbers Contd.,*

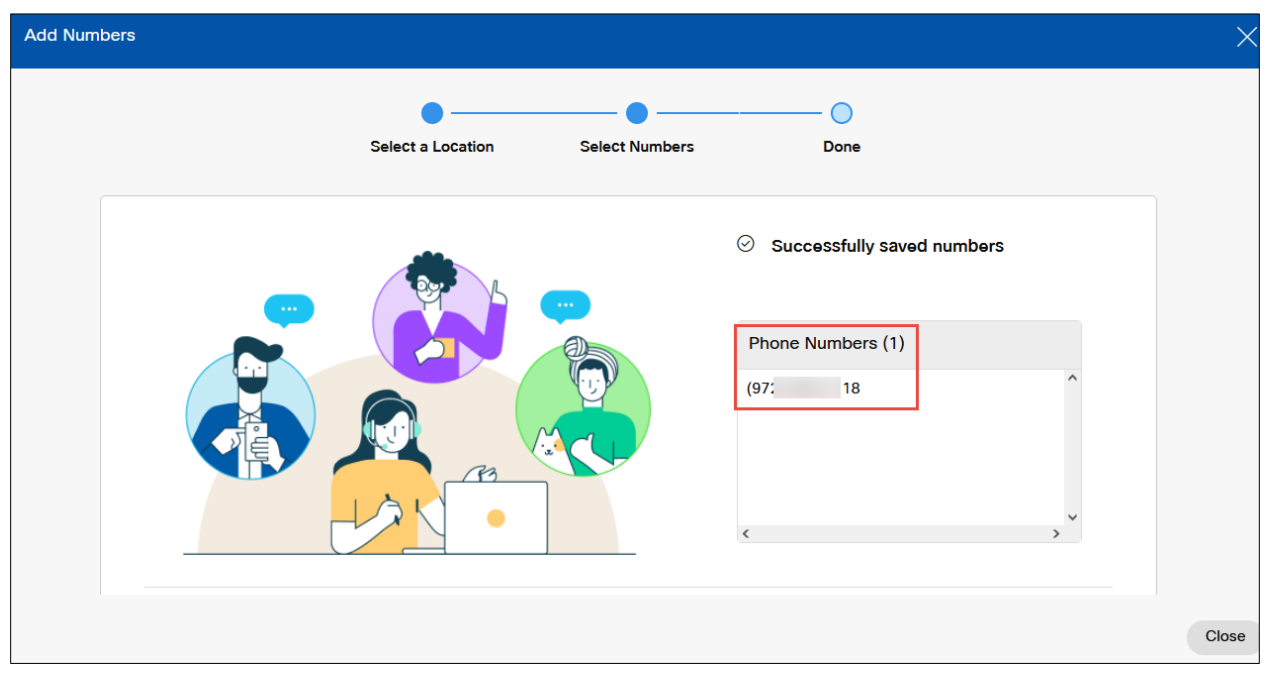

<span id="page-19-0"></span>*Figure 15: Add Numbers Contd.,*

# <span id="page-20-0"></span>1.2 Adding user

#### Step 1:

In the Cisco Webex Control Hub, select **Users** in the left pane. To add a user, click on **Manage Users** button

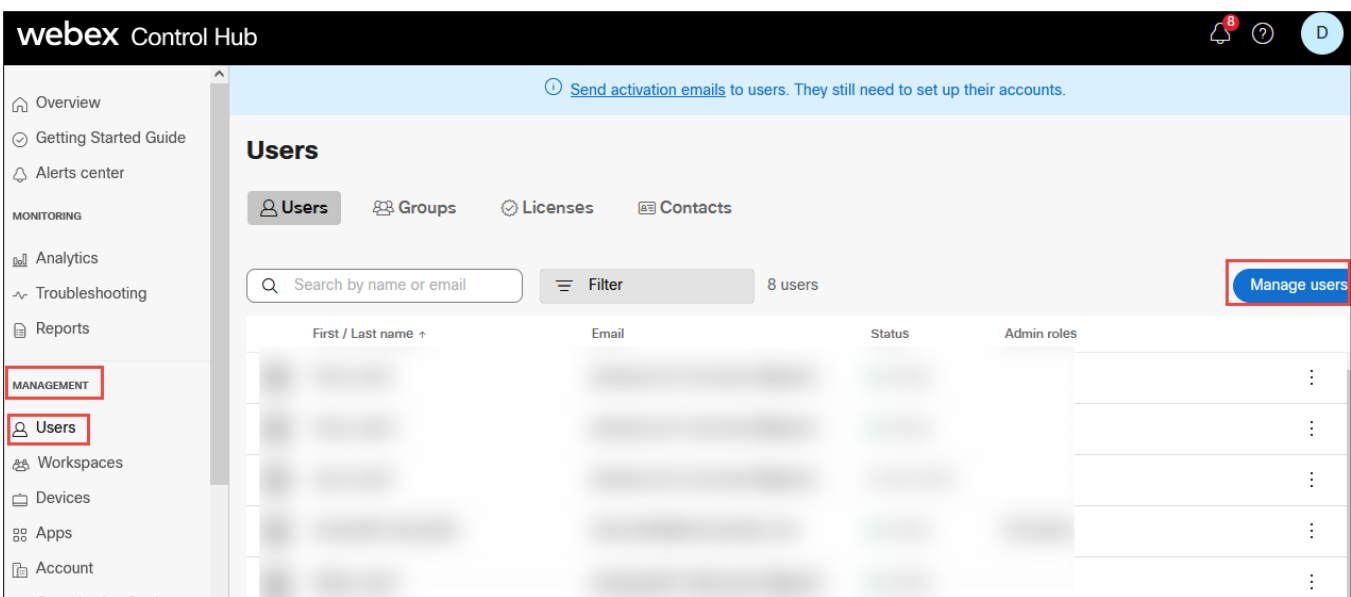

<span id="page-20-1"></span>*Figure 16: Adding Users*

#### Step 2:

#### In the Manage Users window, click on **Manually Add or Modify Users** option

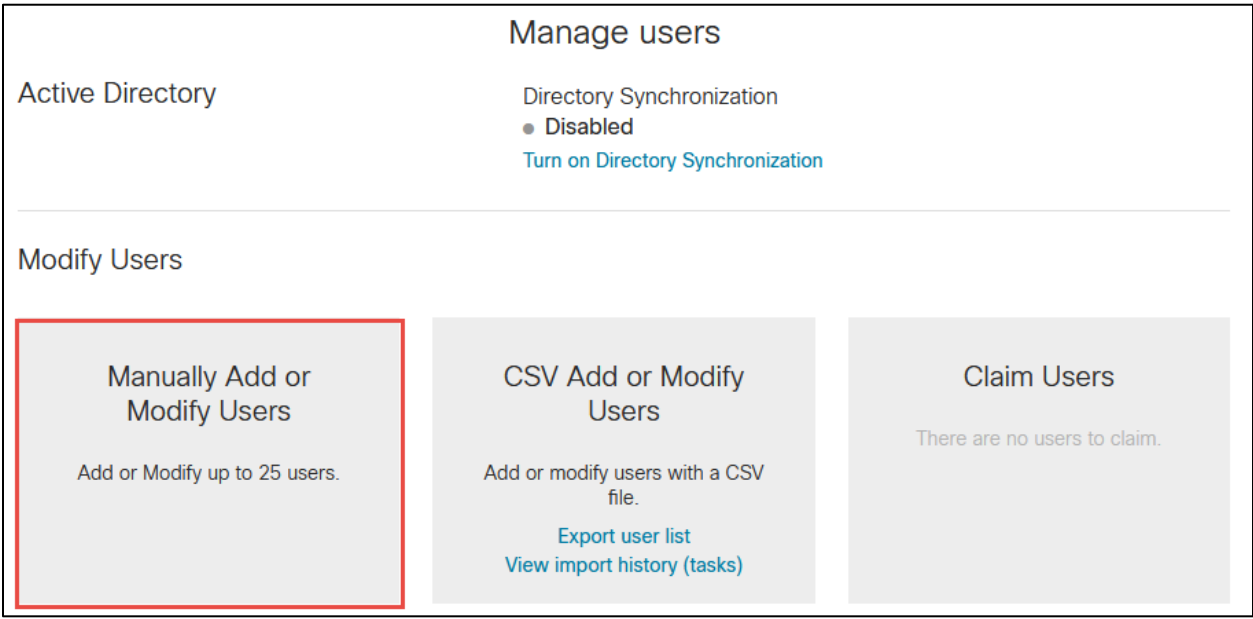

<span id="page-21-0"></span>*Figure 17: Manually Add or Modify Users*

Step 3:

Select either **Email address** or **Names and Email address** and provide the necessary email address. Sample Name and email address provided here is below. Click on **+** symbol to add the user and click on **Next**

<span id="page-22-0"></span>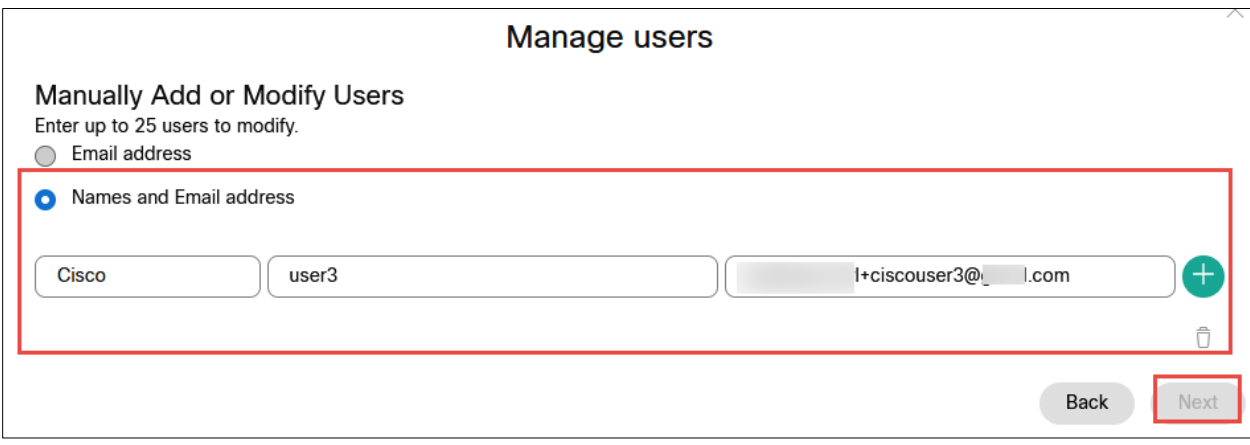

*Figure 18: Adding email address and name*

Step 4:

Click on **Confirm Adding** button to add the new user and click on **Next**

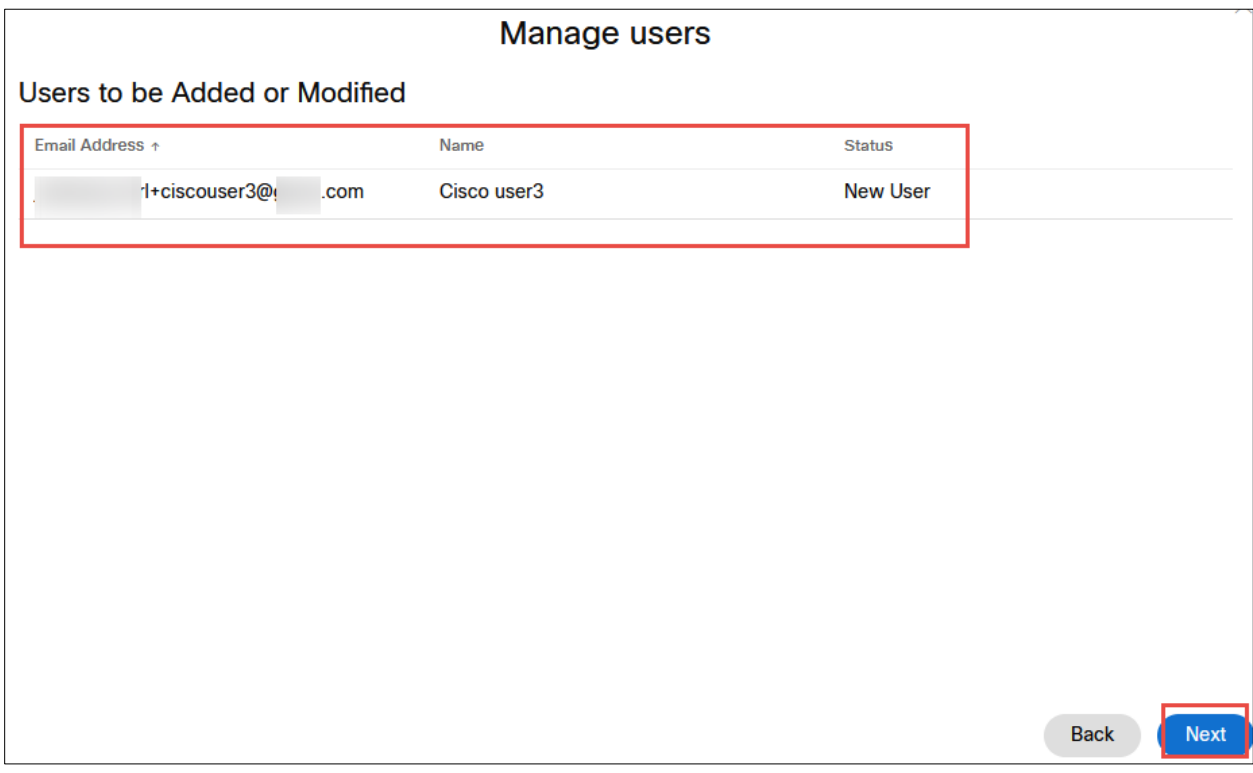

<span id="page-23-0"></span>*Figure 19: Confirm Adding*

Step 5:

Add Services for the Users. Here select **Webex Calling** under **Calling** section and click **Next**

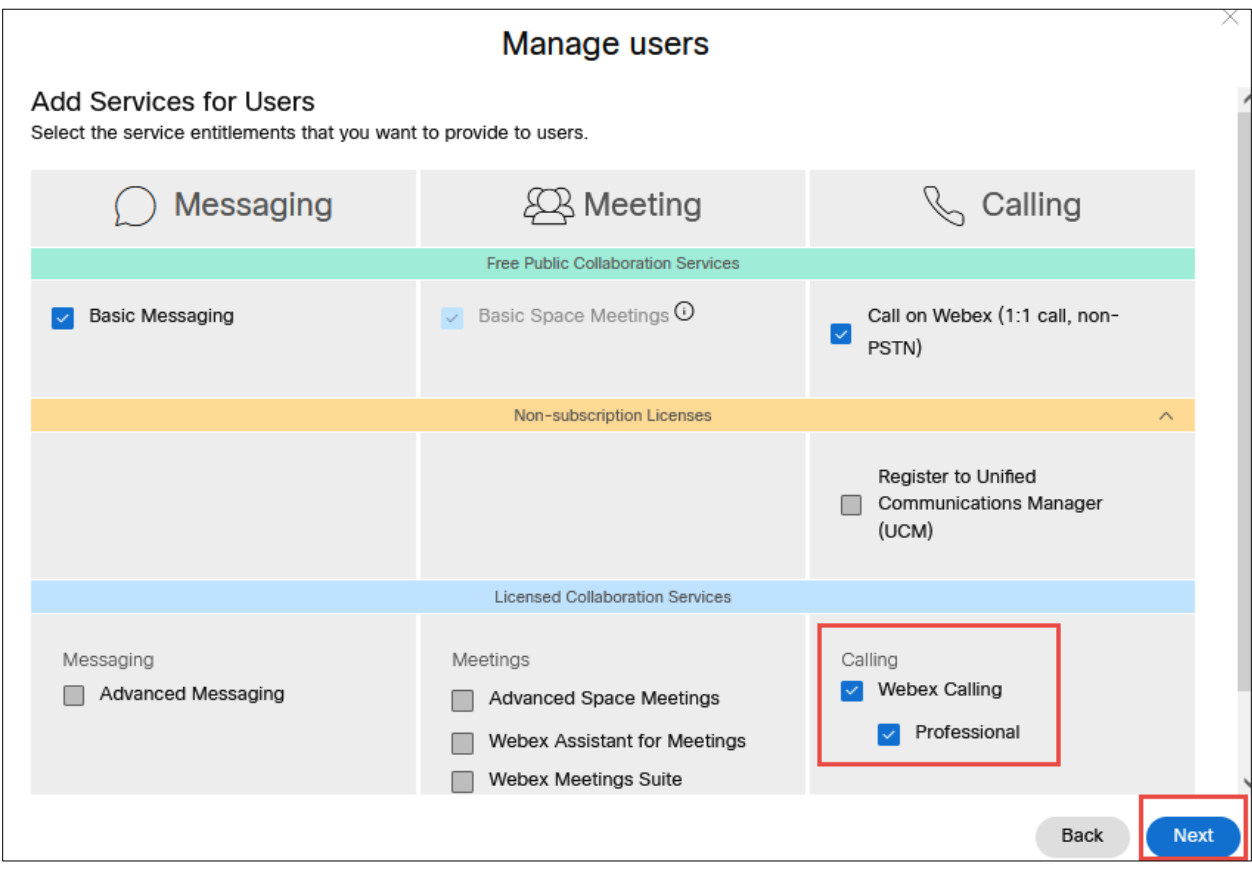

<span id="page-24-0"></span>*Figure 20: Add Services for Users*

Step 6:

Assign the user to appropriate location and select the phone number and extension. Click on **Finish** button.

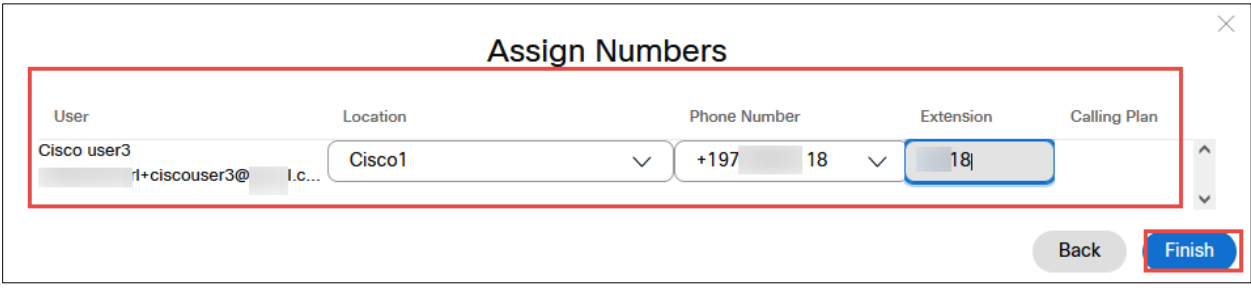

*Figure 21: Assign Numbers*

#### <span id="page-25-0"></span>Step 7:

Successful creation of user will be displayed in the Add Users window. Click on Finish button.

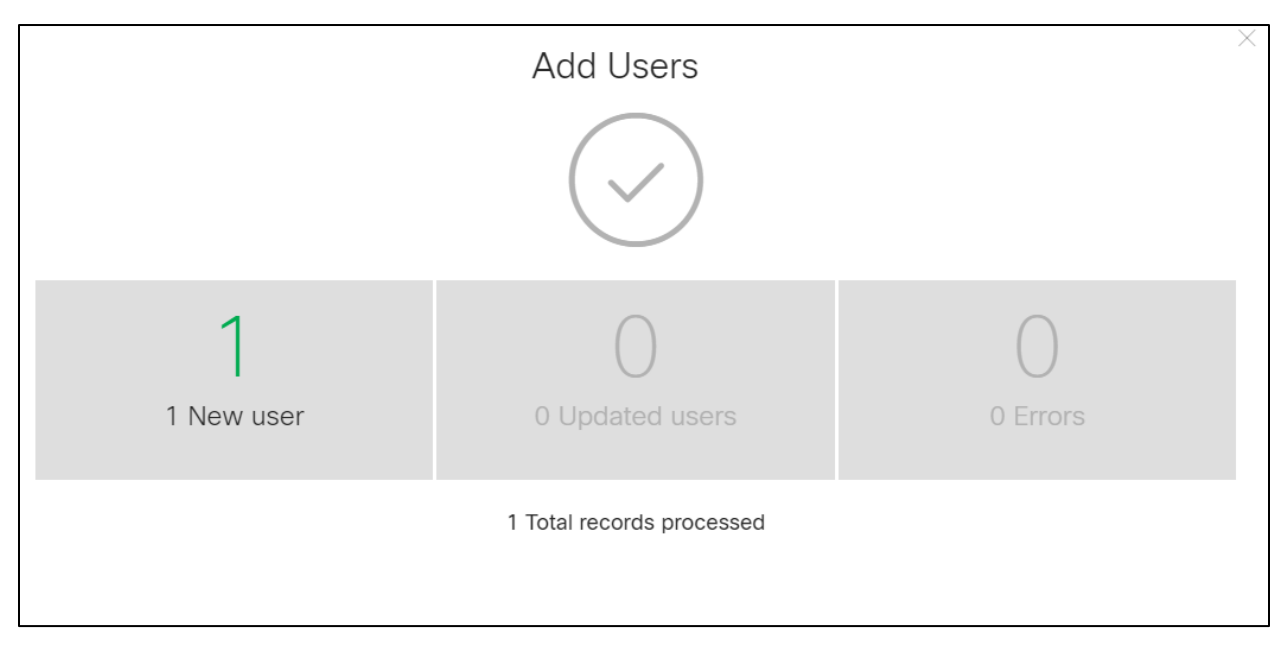

<span id="page-25-1"></span>*Figure 22: Add User successful*

# <span id="page-26-0"></span>1.3 Adding Devices

#### Step 1:

To add a device, navigate to **Devices** in Cisco Webex Control Hub. The existing devices will be listed out. Click **Add Device** button.

<span id="page-26-1"></span>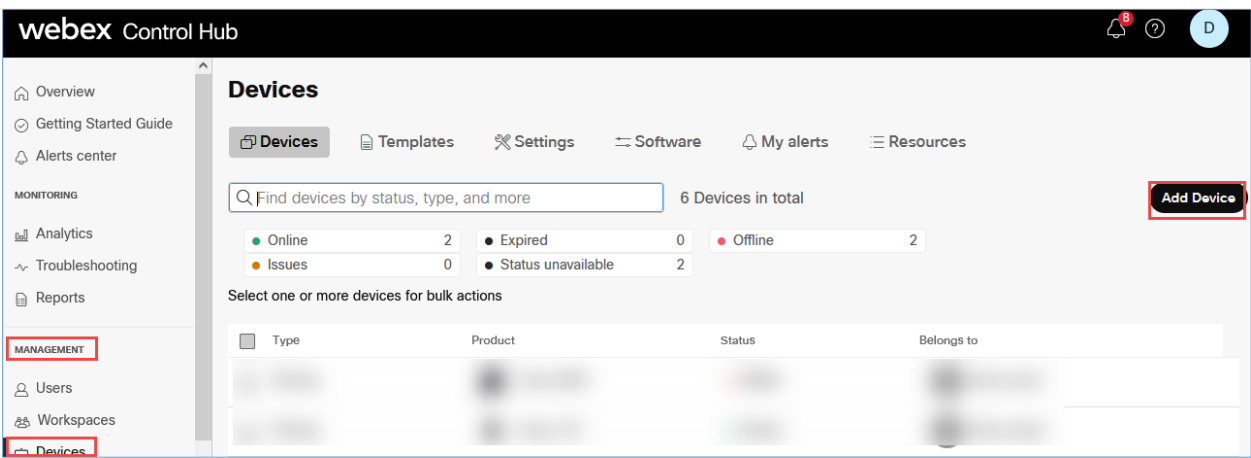

*Figure 23: Add Devices Window*

#### Step 2:

In the Add Device window, assign the device to a user or a place. Select **Existing User** and Click on Next.

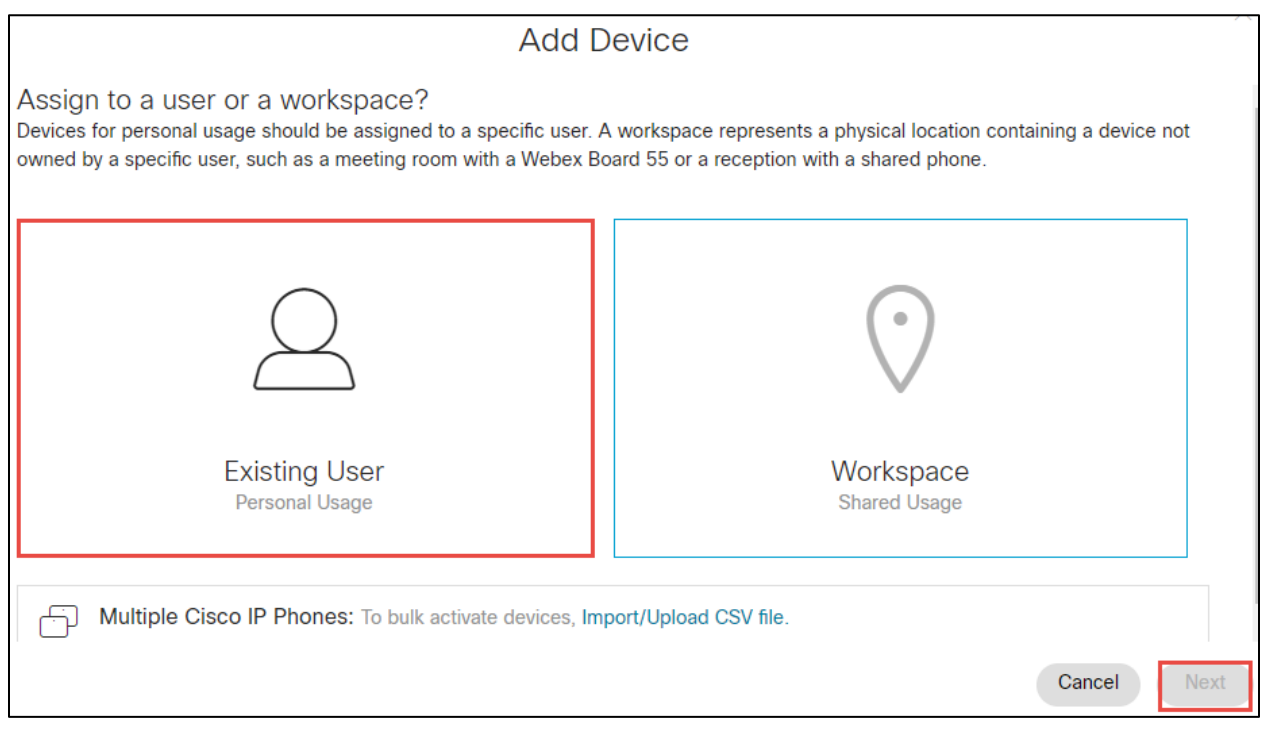

<span id="page-27-0"></span>*Figure 24: Assign to a user or a place*

Step 3:

#### Select appropriate user from the **search for a user list** and click **Next**

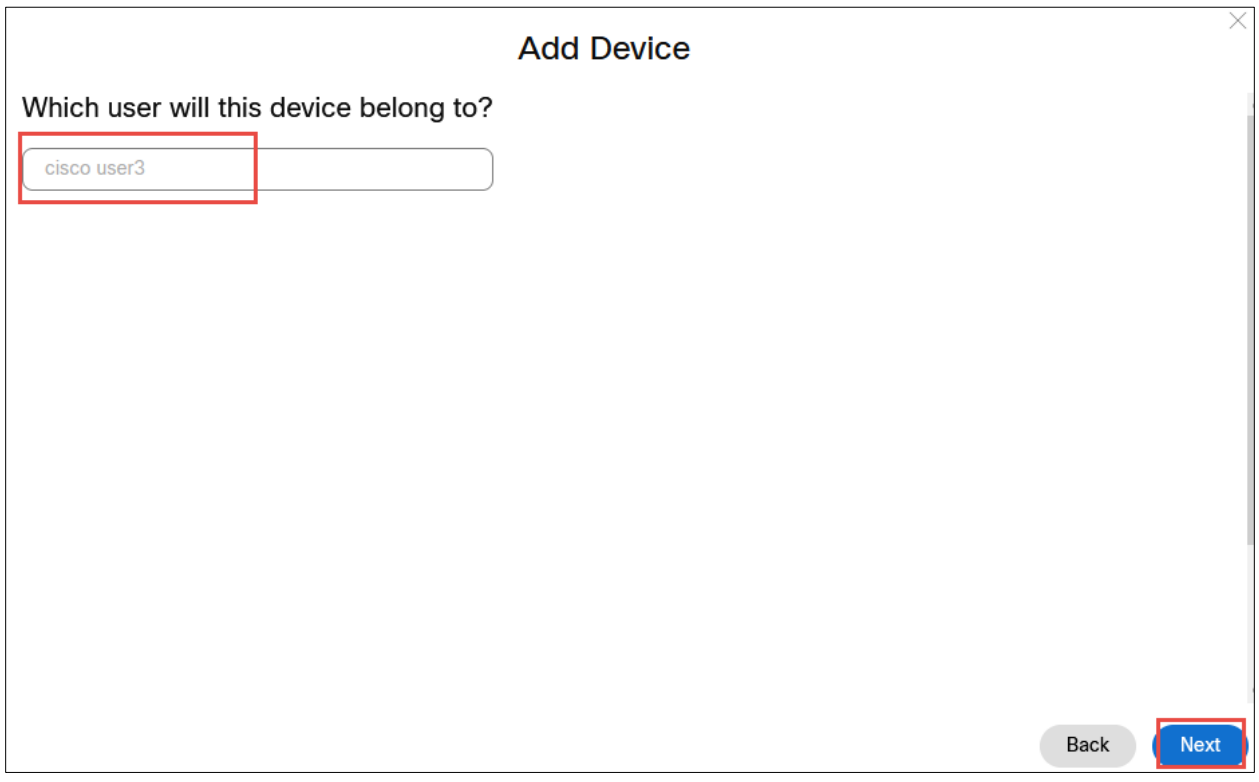

<span id="page-28-0"></span>*Figure 25: User Association with Device*

Step 4:

In the Select Device drop down box, select the appropriate **device** and enter the **MAC address**. Click on **Save** button. The device will be added successfully.

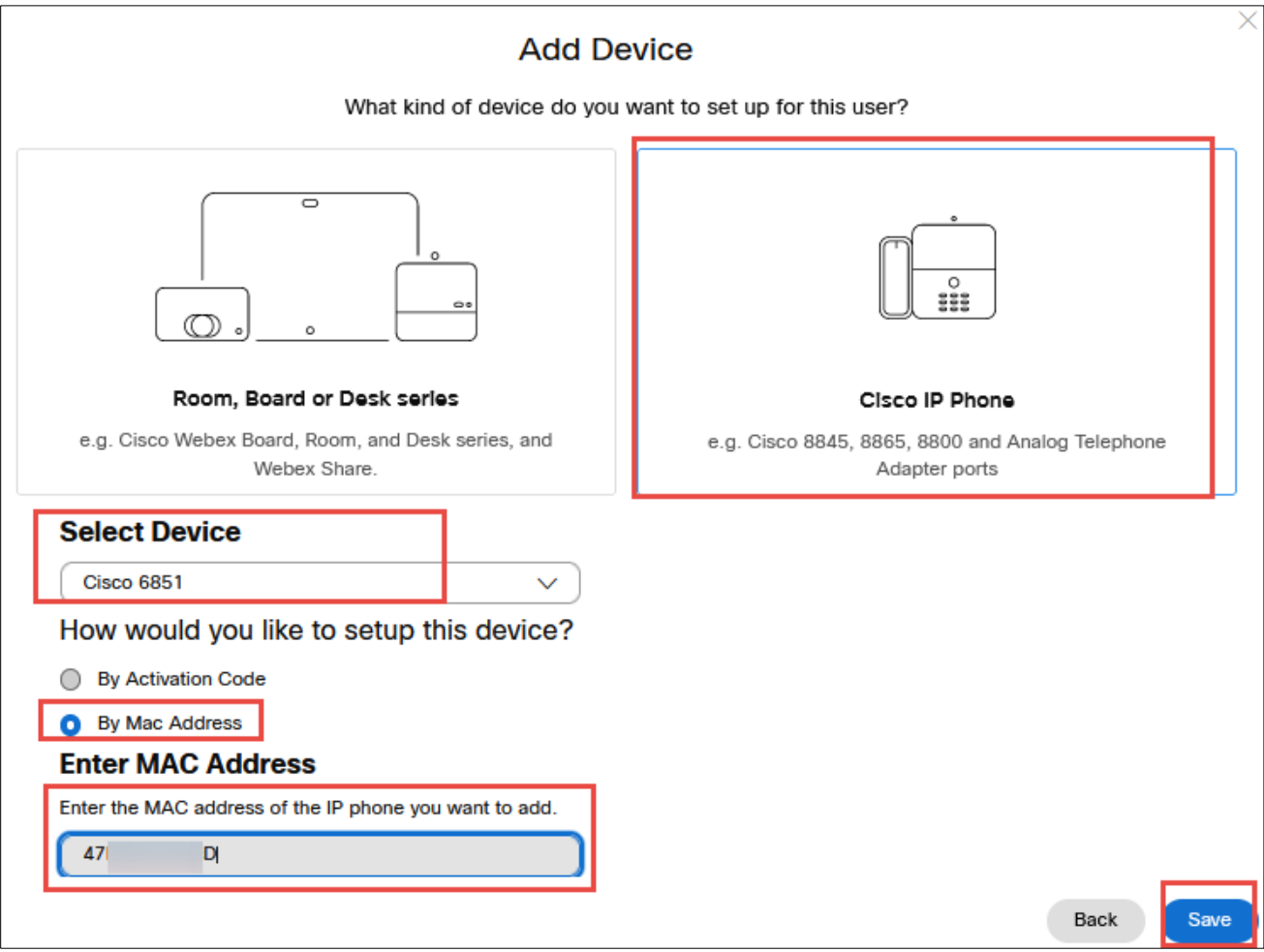

<span id="page-29-0"></span>*Figure 26: Select Device and add MAC address*

# <span id="page-30-0"></span>1.4 Assign main number in location

Step 1:

Assign number in location as Main number.

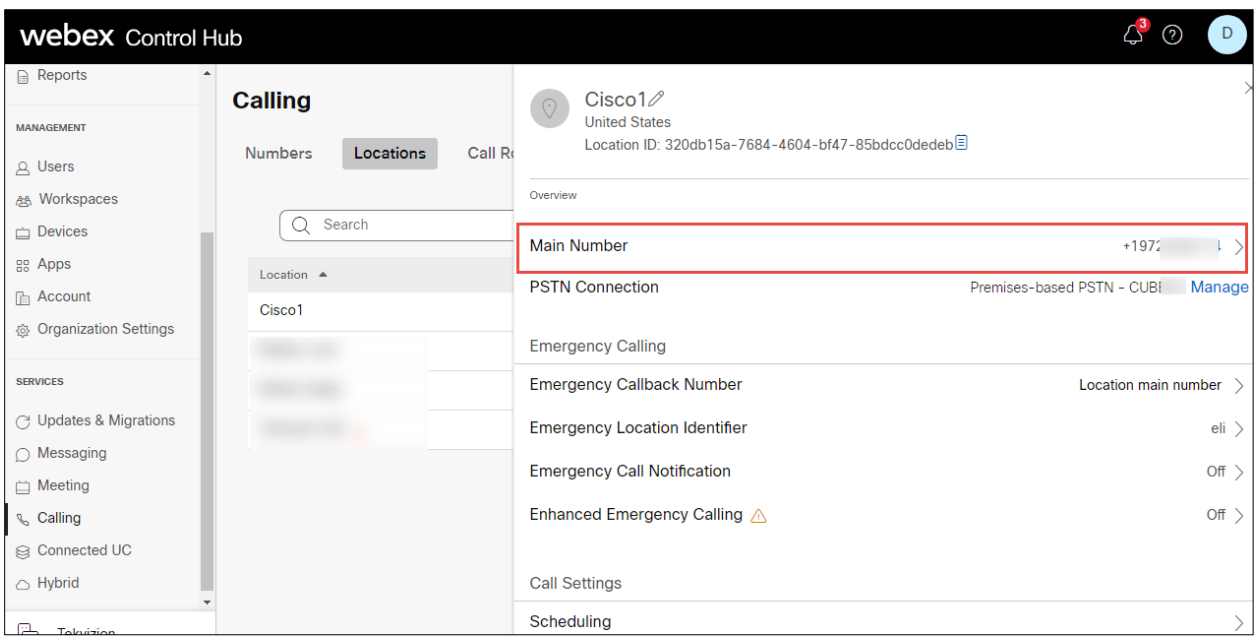

*Figure 27: Assign Main number in location*

<span id="page-30-1"></span>Repeat the same steps in 1.1 in another Webex tenant for Multi tenancy setup.

# <span id="page-31-0"></span>**2 Cisco UBE Configuration**

The following configuration involves the CUBE High Availability (active/standby CUBEs for stateful failover of active calls).

#### <span id="page-31-1"></span>2.1 IP Networking

```
interface GigabitEthernet0/0/0
description To HA interface
ip address 10.64.5.234 255.255.0.0
negotiation auto
!
interface GigabitEthernet0/0/1
description To PSTN
ip address 10.80.11.137 255.255.255.0
negotiation auto
redundancy rii 16
redundancy group 1 ip 10.80.11.136 exclusive 
!
interface GigabitEthernet0/0/2
description To Webex Calling
ip address 192.65.79.x 255.255.255.128
negotiation auto
redundancy rii 15
redundancy group 1 ip 192.65.79.x exclusive
```
#### **Explanation**

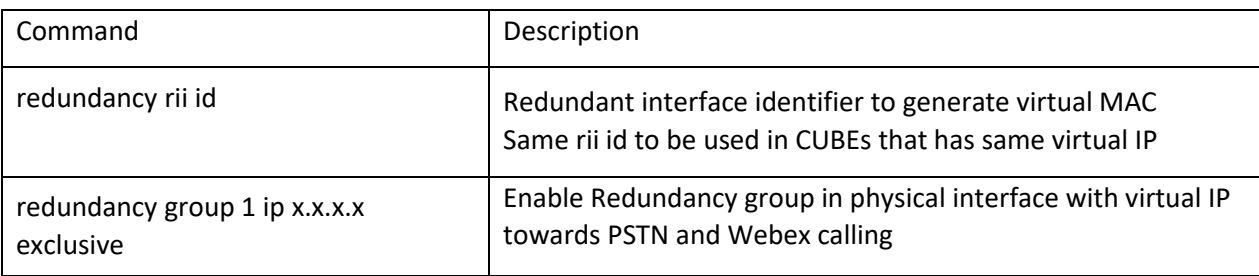

#### <span id="page-32-0"></span>2.2 Routing

#### *2.2.1 To Webex Calling*

ip route 0.0.0.0 0.0.0.0 192.65.79.x

#### *2.2.2 To PSTN/PSTN*

Ip route 10.64.0.0 255.255.0.0 10.80.11.1 ip route 172.16.0.0 255.255.0.0 10.80.11.1

#### <span id="page-32-1"></span>2.3 DNS and NTP Servers

DNS must be configured to resolve addresses for Webex Calling. Additionally, configure a suitable NTP source to ensure that the correct time is used by the platform

ip name-server 208.67.222.222 208.67.220.220 ntp server 10.10.10.5

#### <span id="page-32-2"></span>2.4 Certificates

The following steps describe how to create and install a certificate.

#### *2.4.1 Generate RSA key*

```
crypto key generate rsa general-keys label sbc6 exportable redundancy modulus 4096
The name for the keys will be: sbc6
% The key modulus size is 4096 bits
% Generating 4096 bit RSA keys, keys will be exportable with redundancy...
[OK] (elapsed time was 1 seconds)
```
#### *2.4.2 Create SBC Trustpoint*

crypto pki trustpoint sbc enrollment terminal fqdn **sbc6.tekvizionlabs.com** subject-name **cn=sbc6.tekvizionlabs.com** subject-alt-name **sbc6.tekvizionlabs.com** revocation-check crl rsakeypair sbc6

#### *2.4.3 Generate Certificate Signing Request (CSR)*

Use this CSR to request a certificate from one of the supported Certificate authorities.

crypto pki enroll **sbc6** % Start certificate enrollment .. % The subject name in the certificate will include: cn=sbc6.tekvizionlabs.com % The subject name in the certificate will include: sbc6.tekvizionlabs.com % Include the router serial number in the subject name? [yes/no]: no % Include an IP address in the subject name? [no]: no Display Certificate Request to terminal? [yes/no]: yes Certificate Request follows:

#### *2.4.4 Authenticate CA Certificate*

Enter the following command, then paste the CA certificate that verifies the host certificate into the trust point (usually the intermediate certificate). Open the base 64 CER/PEM file with notepad, copy the text, and paste it into the terminal when prompted.

```
crypto pki authenticate sbc6
Enter the base 64 encoded CA certificate.
End with a blank line or the word "quit" on a line by itself
```
#### *2.4.5 Import signed host certificate*

Enter the following command then paste the host certificate into the trust point. Open the base 64 CER/PEM file with notepad, copy the text, and paste it into the terminal when prompted.

```
crypto pki import sbc6 certificate
Enter the base 64 encoded CA certificate.
End with a blank line or the word "quit" on a line by itself
```
#### *2.4.6 Specify the TLS version*

sip-ua transport tcp tls v1.2

#### *2.4.7 Import Cisco CA bundle for Webex calling certificate authentication*

Create the CA certificate trust point used to validate Webex Calling SIP Link TLS messages:

crypto pki trustpool import clean url http://www.cisco.com/security/pki/trs/ios\_core.p7b Reading file from http://www.cisco.com/security/pki/trs/ios\_core.p7b Loading http://www.cisco.com/security/pki/trs/ios\_core.p7b % PEM files import succeeded.

#### *2.4.8 Exporting RSA key and certificate from CUBE 1 for High Availability*

```
 ftp://<username>:<password>@x.x.x.x/ password xxxxx
Address or name of remote host [x.x.x.x]?
Destination filename [sbc6]?
Writing sbc6 Writing pkcs12 file to ftp://<username>@x.x.x.x/sbc6
!
CRYPTO_PKI: Exported PKCS12 file successfully.
```
#### *2.4.9 Import RSA key and certificate in CUBE 2 for High Availability*

Using the below command, import the certificate to CUBE 2. This will automatically create the trustpoint "sbc6"

```
 ftp://<username>:<password>@x.x.x.x/sbc6 password xxxx
% Importing pkcs12...
Address or name of remote host [x.x.x.x]?
Source filename [sbc6]?
Reading file from ftp://<username>@x.x.x.x/sbc6!
[OK - 4931/4096 bytes]
CRYPTO_PKI: Imported PKCS12 file successfully.
```
#### <span id="page-35-0"></span>2.5 Global CUBE settings

In order to enable CUBE with settings required to interwork with Webex calling Voice, the following commands must be entered:

```
voice service voip
ip address trusted list
  ipv4 139.177.65.53 255.255.255.255
   ipv4 85.119.56.128 255.255.255.192
   ipv4 85.119.57.128 255.255.255.192
   ipv4 135.84.169.0 255.255.255.128
   ipv4 135.84.170.0 255.255.255.128
   ipv4 135.84.171.0 255.255.255.128
   ipv4 135.84.172.0 255.255.255.128
   ipv4 135.84.173.0 255.255.255.128
   ipv4 135.84.174.0 255.255.255.128
   ipv4 139.177.64.0 255.255.255.0
```
```
 ipv4 139.177.65.0 255.255.255.0
  ipv4 139.177.66.0 255.255.255.0
  ipv4 139.177.67.0 255.255.255.0
  ipv4 139.177.68.0 255.255.255.0
  ipv4 139.177.69.0 255.255.255.0
  ipv4 139.177.70.0 255.255.255.0
  ipv4 139.177.71.0 255.255.255.0
  ipv4 139.177.72.0 255.255.255.0
  ipv4 139.177.73.0 255.255.255.0
  ipv4 185.115.196.0 255.255.255.128
  ipv4 185.115.197.0 255.255.255.128
  ipv4 199.19.197.0 255.255.255.0
  ipv4 199.19.199.0 255.255.255.0
  ipv4 199.59.64.0 255.255.255.128
  ipv4 199.59.65.0 255.255.255.128
  ipv4 199.59.66.0 255.255.255.128
  ipv4 199.59.67.0 255.255.255.128
  ipv4 199.59.70.0 255.255.255.128
  ipv4 199.59.71.0 255.255.255.128
  ipv4 128.177.14.0 255.255.255.128
  ipv4 128.177.36.0 255.255.255.192
  ipv4 10.64.1.0
address-hiding
mode border-element
allow-connections sip to sip
redundancy-group 1
no supplementary-service sip refer
no supplementary-service sip handle-replaces
fax protocol t38 version 0 ls-redundancy 0 hs-redundancy 0 fallback none
trace
sip
listen-port secure 5066
  early-offer forced
 g729 annexb-all
  no call service stop
```
#### **Explanation**

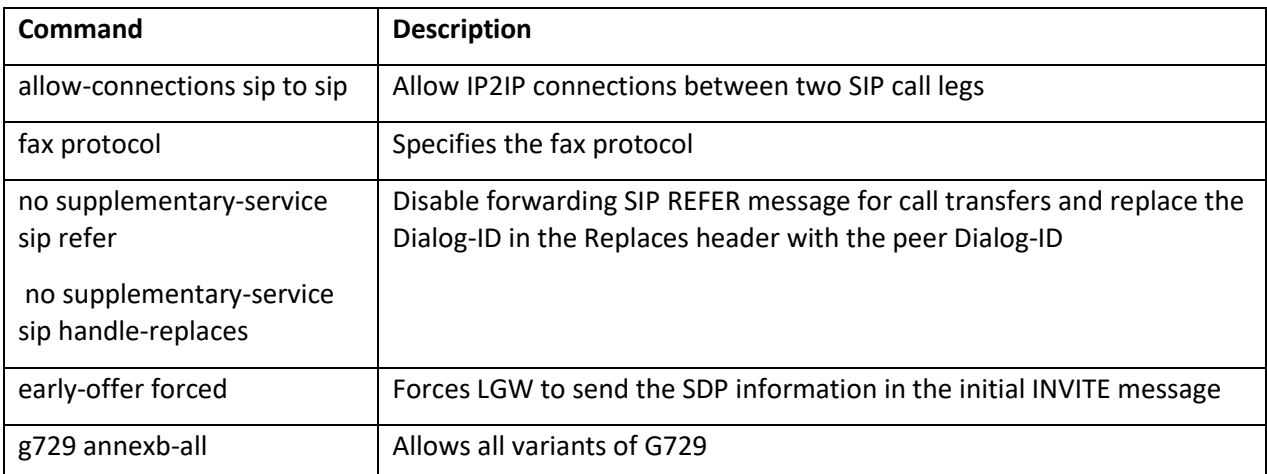

## 2.6 Configure Redundancy group

```
redundancy
 mode none
 application redundancy
  group 1
    priority 150 failover threshold 75
    timers delay 30 reload 60
    control GigabitEthernet0/0/0 protocol 1
    data GigabitEthernet0/0/0
    track 1 shutdown
    track 2 shutdown
!
track 1 interface GigabitEthernet0/0/1 line-protocol
!
track 2 interface GigabitEthernet0/0/2 line-protocol
```
#### **Explanation**

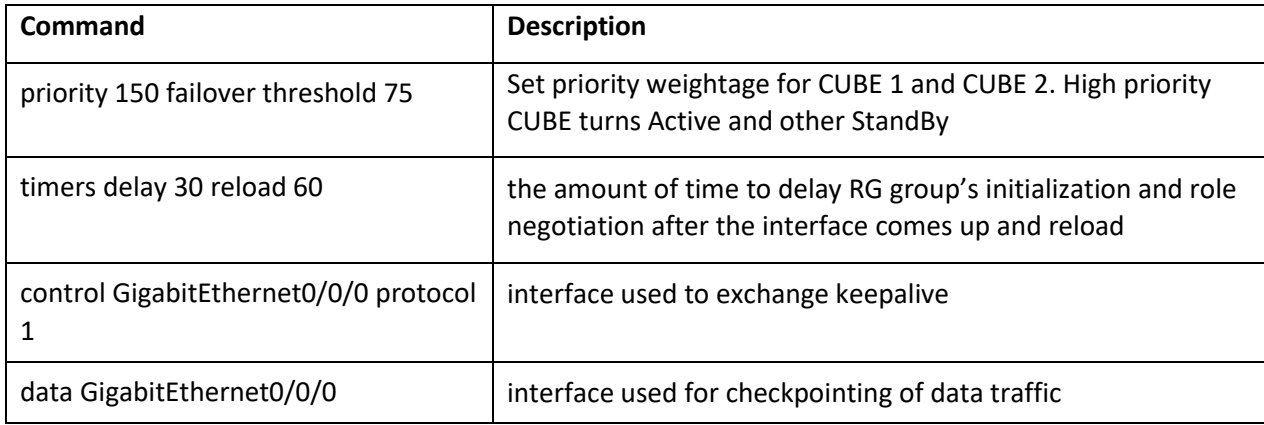

# 2.7 SRTP crypto

Used to set the crypto cipher for the Webex Calling

```
voice class srtp-crypto 1
crypto 1 AES_CM_128_HMAC_SHA1_80
```
## 2.8 STUN ICE-lite

voice class stun-usage 100 stun usage ice lite

## 2.9 Codecs

#### *2.9.1 To Webex calling/PSTN*

voice class codec 100 codec preference 2 g711ulaw codec preference 3 g711alaw codec preference 4 opus

#### *2.9.2 To PBX*

voice class codec 200 codec preference 1 opus

## 2.10 Options keepalive to Webex Calling

To ensure that contact headers include the SBC fully qualified domain name, the following profile is used.

```
voice class sip-profiles 100
rule 10 request OPTIONS sip-header Contact modify "<sip:.*:" "<sip:sbc6.tekvizionlabs.com:" 
!
voice class sip-options-keepalive 100
description Keepalive Webex calling
up-interval 5
transport tcp tls
sip-profiles 100
```
# 2.11 Message Handling Rules

#### *2.11.1 SIP Profiles: Manipulations for outbound messages to Webex Calling*

The following sip profile is required to:

Rule 10: Modify Contact header with IP to SBC FQDN

```
voice class sip-profiles 200
rule 10 request ANY sip-header Contact modify "@.*:" "@sbc6.tekvizionlabs.com:"
rule 20 response ANY sip-header Contact modify "@.*:" "@sbc6.tekvizionlabs.com:"
```
## 2.12 Specify the trust point in tls profile

voice class tls-profile 100 description Webexcalling trustpoint sbc6 cn-san validate bidirectional cn-san 1 us01.sipconnect.bcld.webex.com

#### **Explanation**

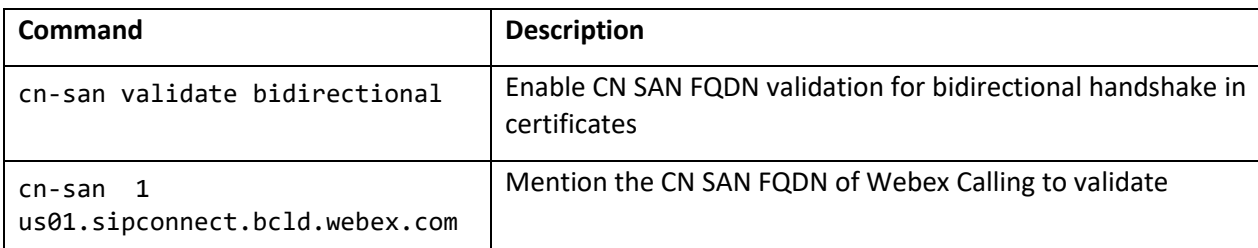

## 2.13 Tenant

#### *2.13.1 Tenant to Webex Calling*

```
voice class tenant 200
   tls-profile 100
   listen-port secure 5061
   no remote-party-id
   srtp-crypto 200
   localhost dns:sbc6.tekvizionlabs.com
   session transport tcp tls
   no session refresh
   error-passthru
   bind control source-interface GigabitEthernet0/0/2
   bind media source-interface GigabitEthernet0/0/2
   no pass-thru content custom-sdp
   privacy-policy passthru
```
#### *2.13.2 Tenant to PSTN*

voice class tenant 100 session transport udp error-passthru bind control source-interface GigabitEthernet0/0/1 bind media source-interface GigabitEthernet0/0/1 no pass-thru content custom-sdp privacy-policy passthru

#### *2.13.3 Tenant to PBX*

voice class tenant 300 session transport udp error-passthru bind control source-interface GigabitEthernet0/0/1 bind media source-interface GigabitEthernet0/0/1 no pass-thru content custom-sdp privacy-policy passthru

## 2.14 Number translation rules

The following translation rule applies for non +E164 from PSTN/PBX to Webex calling in E164.

#### *2.14.1 To Webex Calling*

```
voice translation-rule 100
 rule 1 / \sqrt{(2-9}.........\)/ /+1\1/
!
voice translation-profile 100
translate calling 100
translate called 100
```
#### *2.14.2 To PSTN/PBX*

```
voice translation-rule 200
 rule 1 /\^{\star}(+1)(.*) / \frac{1}{1}rule 2 /^\+91\(.*\)/ /01191\1/
!
voice translation-profile 200
translate calling 200
translate called 200
```
## 2.15 Dial peers

#### *2.15.1 Inbound calls from Cisco Webex Calling*

```
voice class uri 200 sip
host sbc6.tekvizionlabs.com
!
dial-peer voice 200101 voip
description Inbound from Webex Calling
session protocol sipv2
session transport tcp tls
incoming uri request 200
voice-class codec 100 
 voice-class stun-usage 100
```

```
voice-class sip profiles 200
voice-class sip tenant 200
voice-class sip bind control source-interface GigabitEthernet0/0/2
voice-class sip bind media source-interface GigabitEthernet0/0/2
dtmf-relay rtp-nte
srtp
no vad
```
#### *2.15.2 Outbound calls to Cisco Webex Calling*

```
voice class e164-pattern-map 2002
description towards Webex tenant1
   e164 +19725980114
!
dial-peer voice 200201 voip
description Outbound Webex Calling tenant1
session protocol sipv2
session target dns:us01.sipconnect.bcld.webex.com
session transport tcp tls
destination e164-pattern-map 2002
voice-class codec 100
voice-class stun-usage 100
voice-class sip rel1xx disable
voice-class sip asserted-id pai
voice-class sip profiles 200
voice-class sip tenant 200
voice-class sip options-keepalive profile 100
voice-class sip bind control source-interface GigabitEthernet0/0/2
voice-class sip bind media source-interface GigabitEthernet0/0/2
dtmf-relay rtp-nte
srtp
 no vad
```
*2.15.3 Inbound calls from PSTN*

voice class uri 100 sip host 10.64.1.x ! dial-peer voice 100 voip description Incoming dial-peer from PSTN translation-profile incoming 100 session protocol sipv2 destination dpg 200 incoming uri from 100 voice-class codec 100 voice-class sip tenant 100 voice-class sip bind control source-interface GigabitEthernet0/0/1 voice-class sip bind media source-interface GigabitEthernet0/0/1 dtmf-relay rtp-nte no vad

## *2.15.4 Outbound calls to PSTN*

```
voice class e164-pattern-map 100
description towards PSTN
   e164 +1214T
   e164 +1941T
!
dial-peer voice 101 voip
description outgoing dial-peer to IP PSTN
translation-profile outgoing 200
session protocol sipv2
session target ipv4:10.64.1.x:5060
session transport udp
destination e164-pattern-map 100
voice-class codec 100 
voice-class sip options-ping 60
voice-class sip tenant 100
voice-class sip bind control source-interface GigabitEthernet0/0/1
voice-class sip bind media source-interface GigabitEthernet0/0/1
dtmf-relay rtp-nte
 no vad
```
## *2.15.5 Inbound calls from PBX*

```
voice class uri 300 sip
pattern 10.71.12.11
!
dial-peer voice 200 voip
description Incoming dial-peer from CUCM
translation-profile incoming 100
session protocol sipv2
incoming uri from 300
voice-class codec 200
voice-class sip tenant 300
voice-class sip bind control source-interface GigabitEthernet0/0/1
voice-class sip bind media source-interface GigabitEthernet0/0/1
dtmf-relay rtp-nte
no vad
```
#### *2.15.6 Outbound calls to PBX*

```
voice class e164-pattern-map 200
description towards CUCM
   e164 +1531T
!
dial-peer voice 201 voip
description outgoing dial-peer to IP CUCM
translation-profile outgoing 200
session protocol sipv2
session target ipv4:10.71.12.11:5060
session transport udp
destination e164-pattern-map 200
voice-class codec 200
voice-class sip options-ping 60
voice-class sip tenant 300
voice-class sip options-keepalive
voice-class sip bind control source-interface GigabitEthernet0/0/1
voice-class sip bind media source-interface GigabitEthernet0/0/1
 dtmf-relay rtp-nte
 no vad
```
To configure Multi tenancy repeat the configurations towards Webex calling from section 2.10 to 2.15

# **3 Running Configuration**

The following configuration snippet contains a sample configuration of Cisco UBE with all parameters mentioned previously.

## 3.1 CUBE 1

```
Building configuration...
Current configuration : 11165 bytes
!
version 17.9
service timestamps debug datetime msec
service timestamps log datetime msec
service password-encryption
service call-home
platform qfp utilization monitor load 80
platform punt-keepalive disable-kernel-core
!
hostname 8K_MTLS_webex
!
boot-start-marker
boot system bootflash:c8000be-universalk9.17.09.01.SPA.bin
boot-end-marker
!
logging buffered 21474836
no aaa new-model
clock timezone UTC -5 0
clock calendar-valid
!
ip name-server 208.67.222.222 208.67.220.220
ip domain name tekvizionlabs.com
!
login on-success log
!
subscriber templating
! 
multilink bundle-name authenticated
!
password encryption aes
!
crypto pki trustpoint SLA-TrustPoint
 enrollment pkcs12
 revocation-check crl
!
crypto pki trustpoint sbc6
 enrollment terminal
 fqdn sbc6.tekvizionlabs.com
 subject-name cn=sbc6.tekvizionlabs.com
```

```
subject-alt-name sbc6.tekvizionlabs.com
 revocation-check crl
 rsakeypair sbc6
!
crypto pki certificate chain SLA-TrustPoint
certificate ca 01
crypto pki certificate chain sbc6
 certificate 00A76F21D0D0E2906D
certificate ca 07
!
crypto pki certificate pool
 cabundle nvram:ios_core.p7b
!
voice service voip
 ip address trusted list
   ipv4 139.177.65.53 255.255.255.255
   ipv4 85.119.56.128 255.255.255.192
   ipv4 85.119.57.128 255.255.255.192
   ipv4 135.84.169.0 255.255.255.128
   ipv4 135.84.170.0 255.255.255.128
   ipv4 135.84.171.0 255.255.255.128
   ipv4 135.84.172.0 255.255.255.128
   ipv4 135.84.173.0 255.255.255.128
   ipv4 135.84.174.0 255.255.255.128
   ipv4 139.177.64.0 255.255.255.0
   ipv4 139.177.65.0 255.255.255.0
   ipv4 139.177.66.0 255.255.255.0
   ipv4 139.177.67.0 255.255.255.0
   ipv4 139.177.68.0 255.255.255.0
   ipv4 139.177.69.0 255.255.255.0
   ipv4 139.177.70.0 255.255.255.0
   ipv4 139.177.71.0 255.255.255.0
   ipv4 139.177.72.0 255.255.255.0
   ipv4 139.177.73.0 255.255.255.0
   ipv4 185.115.196.0 255.255.255.128
   ipv4 185.115.197.0 255.255.255.128
   ipv4 199.19.197.0 255.255.255.0
   ipv4 199.19.199.0 255.255.255.0
   ipv4 199.59.64.0 255.255.255.128
   ipv4 199.59.65.0 255.255.255.128
   ipv4 199.59.66.0 255.255.255.128
   ipv4 199.59.67.0 255.255.255.128
   ipv4 199.59.70.0 255.255.255.128
   ipv4 199.59.71.0 255.255.255.128
   ipv4 128.177.14.0 255.255.255.128
   ipv4 128.177.36.0 255.255.255.192
   ipv4 10.64.1.x
 address-hiding
mode border-element
allow-connections sip to sip
 redundancy-group 1
no supplementary-service sip refer
```

```
no supplementary-service sip handle-replaces
 fax protocol t38 version 0 ls-redundancy 0 hs-redundancy 0 fallback none
trace
 sip
  listen-port secure 5066
   early-offer forced
   g729 annexb-all
   no call service stop
!
!
voice class uri 100 sip
host 10.64.1.x
!
voice class uri 200 sip
host sbc6.tekvizionlabs.com
!
voice class uri 300 sip
pattern 10.71.12.11
!
voice class codec 100
codec preference 2 g711ulaw
codec preference 3 g711alaw
codec preference 4 opus
!
voice class codec 200
codec preference 1 opus
!
voice class stun-usage 100
stun usage ice lite
!
voice class sip-profiles 100
rule 10 request OPTIONS sip-header Contact modify "<sip:.*:"
"<sip:sbc6.tekvizionlabs.com:" 
!
voice class sip-profiles 200
rule 10 request ANY sip-header Contact modify "@.*:" 
"@sbc6.tekvizionlabs.com:" 
rule 20 response ANY sip-header Contact modify "@.*:" 
"@sbc6.tekvizionlabs.com:"
!
voice class e164-pattern-map 100
description towardsPSTN
   e164 +1214T
   e164 +1941T
!
voice class e164-pattern-map 200
description towardsCUCM
   e164 +1531T
 !
voice class e164-pattern-map 2002
description towards Webex tenant1
   e164 +19725980114
```

```
!
voice class sip-options-keepalive 100
description Keepalive Webex Calling
up-interval 5
transport tcp tls
sip-profiles 100
!
voice class tenant 200
tls-profile 100
   listen-port secure 5061
   no remote-party-id
   srtp-crypto 200
   localhost dns:sbc6.tekvizionlabs.com
  session transport tcp tls
   no session refresh
   error-passthru
  bind control source-interface GigabitEthernet0/0/2
   bind media source-interface GigabitEthernet0/0/2
   no pass-thru content custom-sdp
   privacy-policy passthru
!
voice class tenant 100
   session transport udp
   error-passthru
  bind media source-interface GigabitEthernet0/0/1
  bind control source-interface GigabitEthernet0/0/1
   no pass-thru content custom-sdp
   privacy-policy passthru
!
voice class tenant 300
   session transport udp
   error-passthru
  bind control source-interface GigabitEthernet0/0/1
  bind media source-interface GigabitEthernet0/0/1
   no pass-thru content custom-sdp
   privacy-policy passthru
!
voice class srtp-crypto 200
 crypto 1 AES_CM_128_HMAC_SHA1_80
!
voice class tls-profile 100
description Webexcalling
trustpoint sbc6
cn-san validate bidirectional
cn-san 1 us01.sipconnect.bcld.webex.com
!
voice translation-rule 100
rule 1 / \sqrt{(2-9)} \ldots \ldots \sqrt{7} / 7 + 1 \1/!
voice translation-rule 200
rule 1 / \lambda + 1 \cdot (\cdot * \cdot)/ / \lambdarule 4 /^\+91\(.*\)/ /01191\1/
```

```
!
voice translation-profile 100
translate calling 100
translate called 100
!
voice translation-profile 200
translate calling 200
translate called 200
!
voice-card 0/1
dsp services dspfarm
no watchdog
!
no license feature hseck9
license udi pid C8300-1N1S-6T sn xxxx
license boot level network-essentials addon dna-essentials
memory free low-watermark processor 69096
!
diagnostic bootup level minimal
!
spanning-tree extend system-id
!
enable secret 9 xxxx
!
redundancy
mode none
application redundancy
   group 1
    name cube-ha
   priority 100 failover threshold 75
   timers delay 30 reload 60
    control GigabitEthernet0/0/0 protocol 1
    data GigabitEthernet0/0/0
    track 1 shutdown
    track 2 shutdown
!
track 1 interface GigabitEthernet0/0/1 line-protocol
!
track 2 interface GigabitEthernet0/0/2 line-protocol
!
interface GigabitEthernet0/0/0
description To HA interface
ip address 10.64.5.234 255.255.0.0
negotiation auto
!
interface GigabitEthernet0/0/1
description To PSTN
ip address 10.80.11.137 255.255.255.0
negotiation auto
redundancy rii 16
 redundancy group 1 ip 10.80.11.136 exclusive 
!
```

```
interface GigabitEthernet0/0/2
description To Webex Calling
ip address 192.65.79.x 255.255.255.128
negotiation auto
redundancy rii 15
redundancy group 1 ip 192.65.79.x exclusive 
!
interface GigabitEthernet0/0/3
no ip address
negotiation auto
!
interface GigabitEthernet0/0/4
no ip address
negotiation auto
!
interface GigabitEthernet0/0/5
no ip address
negotiation auto
!
interface Service-Engine0/1/0
!
ip tcp synwait-time 5
ip http server
ip http secure-server
ip http client source-interface GigabitEthernet0/0/2
ip forward-protocol nd
ip route 0.0.0.0 0.0.0.0 192.65.79.129
ip route 10.64.0.0 255.255.0.0 10.80.11.1
ip route 10.70.0.0 255.255.0.0 10.80.11.1
ip route 172.16.0.0 255.255.0.0 10.64.1.1
!
control-plane
!
mgcp behavior rsip-range tgcp-only
mgcp behavior comedia-role none
mgcp behavior comedia-check-media-src disable
mgcp behavior comedia-sdp-force disable
!
mgcp profile default
!
dial-peer voice 200101 voip
description Inbound from Webex Calling
session protocol sipv2
session transport tcp tls
 incoming uri request 200
voice-class codec 100 
voice-class stun-usage 100
voice-class sip profiles 200 
voice-class sip tenant 200
voice-class sip bind control source-interface GigabitEthernet0/0/2
voice-class sip bind media source-interface GigabitEthernet0/0/2
dtmf-relay rtp-nte
```

```
© 2023 Cisco Systems, Inc. All rights reserved.
srtp
!
dial-peer voice 200201 voip
description Outbound Webex Calling tenant1
session protocol sipv2
session target dns:us01.sipconnect.bcld.webex.com
 session transport tcp tls
destination e164-pattern-map 2002
voice-class codec 100
voice-class stun-usage 100
voice-class sip rel1xx disable
voice-class sip asserted-id pai
voice-class sip profiles 200
voice-class sip tenant 200
voice-class sip options-keepalive profile 100
voice-class sip bind control source-interface GigabitEthernet0/0/2
voice-class sip bind media source-interface GigabitEthernet0/0/2
dtmf-relay rtp-nte
srtp
no vad
!
dial-peer voice 100 voip
description Incoming dial-peer from PSTN
translation-profile incoming 100
session protocol sipv2
destination dpg 200
incoming uri from 100
voice-class codec 100 
voice-class sip tenant 100
voice-class sip bind control source-interface GigabitEthernet0/0/1
voice-class sip bind media source-interface GigabitEthernet0/0/1
dtmf-relay rtp-nte
no vad
!
dial-peer voice 101 voip
description outgoing dial-peer to IP PSTN
translation-profile outgoing 200
session protocol sipv2
 session target ipv4:10.64.1.x:5060
session transport udp
destination e164-pattern-map 100
voice-class codec 100 
voice-class sip options-ping 60
voice-class sip tenant 100
voice-class sip bind control source-interface GigabitEthernet0/0/1
voice-class sip bind media source-interface GigabitEthernet0/0/1
dtmf-relay rtp-nte
no vad
!
dial-peer voice 200 voip
description Incoming dial-peer from CUCM
 translation-profile incoming 100
```

```
session protocol sipv2
 incoming uri from 300
voice-class codec 200
voice-class sip tenant 300
voice-class sip bind control source-interface GigabitEthernet0/0/1
voice-class sip bind media source-interface GigabitEthernet0/0/1
dtmf-relay rtp-nte
no vad
!
dial-peer voice 201 voip
description outgoing dial-peer to IP CUCM
translation-profile outgoing 200
session protocol sipv2
session target ipv4:10.71.12.11:5060
 session transport udp
destination e164-pattern-map 200
voice-class codec 200
voice-class sip options-ping 60
voice-class sip tenant 300
voice-class sip options-keepalive
voice-class sip bind control source-interface GigabitEthernet0/0/1
voice-class sip bind media source-interface GigabitEthernet0/0/1
dtmf-relay rtp-nte
no vad
!
gateway 
timer receive-rtp 1200
!
sip-ua 
no remote-party-id
transport tcp tls v1.2
!
line con 0
exec-timeout 5 0
password 7 xxxxx
logging synchronous
login
stopbits 1
line aux 0
line vty 0 4
exec-timeout 60 0
password 7 xxxxx
logging synchronous
login
transport input telnet
line vty 5 14
 login
transport input ssh
!
call-home
 ! If contact email address in call-home is configured as sch-smart-
licensing@cisco.com
```

```
! the email address configured in Cisco Smart License Portal will be used as 
contact email address to send SCH notifications.
contact-email-addr sch-smart-licensing@cisco.com
profile "CiscoTAC-1"
  active
  destination transport-method http
ntp server 10.10.10.5
!
end
```
## 3.2 CUBE2

```
Building configuration...
Current configuration : 12534 bytes
!
version 17.9
service timestamps debug datetime msec
service timestamps log datetime msec
service password-encryption
service call-home
platform qfp utilization monitor load 80
platform punt-keepalive disable-kernel-core
platform hardware throughput crypto 25M
!
hostname CUBE8K
!
boot-start-marker
boot system bootflash:c8000be-universalk9.17.09.01.SPA.bin
boot-end-marker
!
logging buffered 214748364
no aaa new-model
clock timezone UTC -5 0
clock calendar-valid
!
ip name-server 8.8.8.8
ip domain name tekvizionlabs.com
!
login on-success log
!
subscriber templating
! 
multilink bundle-name authenticated
!
crypto pki trustpoint TP-self-signed-2307055185
enrollment selfsigned
subject-name cn=IOS-Self-Signed-Certificate-2307055185
revocation-check none
rsakeypair TP-self-signed-2307055185
!
crypto pki trustpoint SLA-TrustPoint
enrollment pkcs12
revocation-check crl
!
crypto pki trustpoint sbc6
enrollment pkcs12
revocation-check crl
rsakeypair sbc6
!
!
```

```
crypto pki certificate chain TP-self-signed-2307055185
 certificate self-signed 01
crypto pki certificate chain SLA-TrustPoint
 certificate ca 01
crypto pki certificate chain sbc6
certificate 00A76F21D0D0E2906D
 certificate ca 07
!
crypto pki certificate pool
cabundle nvram:ios_core.p7b
!
voice service voip
 ip address trusted list
   ipv4 139.177.65.53 255.255.255.255
   ipv4 85.119.56.128 255.255.255.192
   ipv4 85.119.57.128 255.255.255.192
   ipv4 135.84.169.0 255.255.255.128
   ipv4 135.84.170.0 255.255.255.128
   ipv4 135.84.171.0 255.255.255.128
   ipv4 135.84.172.0 255.255.255.128
  ipv4 135.84.173.0 255.255.255.128
   ipv4 135.84.174.0 255.255.255.128
   ipv4 139.177.64.0 255.255.255.0
   ipv4 139.177.65.0 255.255.255.0
   ipv4 139.177.66.0 255.255.255.0
   ipv4 139.177.67.0 255.255.255.0
   ipv4 139.177.68.0 255.255.255.0
   ipv4 139.177.69.0 255.255.255.0
   ipv4 139.177.70.0 255.255.255.0
   ipv4 139.177.71.0 255.255.255.0
   ipv4 139.177.72.0 255.255.255.0
   ipv4 139.177.73.0 255.255.255.0
   ipv4 185.115.196.0 255.255.255.128
   ipv4 185.115.197.0 255.255.255.128
   ipv4 199.19.197.0 255.255.255.0
   ipv4 199.19.199.0 255.255.255.0
   ipv4 199.59.64.0 255.255.255.128
   ipv4 199.59.65.0 255.255.255.128
   ipv4 199.59.66.0 255.255.255.128
   ipv4 199.59.67.0 255.255.255.128
   ipv4 199.59.70.0 255.255.255.128
   ipv4 199.59.71.0 255.255.255.128
   ipv4 128.177.14.0 255.255.255.128
   ipv4 128.177.36.0 255.255.255.192
   ipv4 10.64.1.x
 address-hiding
mode border-element
 allow-connections sip to sip
 redundancy-group 1
no supplementary-service sip refer
no supplementary-service sip handle-replaces
 fax protocol t38 version 0 ls-redundancy 0 hs-redundancy 0 fallback none
```

```
trace
 sip
listen-port secure 5066
   early-offer forced
   g729 annexb-all
no call service stop
!
voice class uri 100 sip
host 10.64.1.x
!
voice class uri 200 sip
host sbc6.tekvizionlabs.com
!
voice class uri 300 sip
pattern 10.71.12.11
!
voice class codec 100
codec preference 2 g711ulaw
codec preference 3 g711alaw
codec preference 4 opus
!
voice class codec 200
codec preference 1 opus
!
voice class stun-usage 100
stun usage ice lite
!
voice class sip-profiles 100
rule 10 request OPTIONS sip-header Contact modify "<sip:.*:"
"<sip:sbc6.tekvizionlabs.com:" 
!
voice class sip-profiles 200
rule 10 request ANY sip-header Contact modify "@.*:" 
"@sbc6.tekvizionlabs.com:" 
rule 20 response ANY sip-header Contact modify "@.*:" 
"@sbc6.tekvizionlabs.com:"
!
!
voice class sip-options-keepalive 100
description Keepalive Webex Calling
up-interval 5
transport tcp tls
sip-profiles 100
!
voice class tenant 200
tls-profile 100
   listen-port secure 5061
  no remote-party-id
   connection-reuse
   srtp-crypto 200
   localhost dns:sbc6.tekvizionlabs.com
   session transport tcp tls
```

```
 no session refresh
   error-passthru
  bind control source-interface GigabitEthernet0/0/2
  bind media source-interface GigabitEthernet0/0/2
   no pass-thru content custom-sdp
   privacy-policy passthru
!
voice class tenant 100
   session transport udp
   error-passthru
  bind media source-interface GigabitEthernet0/0/1
  bind control source-interface GigabitEthernet0/0/1
   no pass-thru content custom-sdp
   privacy-policy passthru
!
voice class tenant 300
   session transport udp
   error-passthru
  bind control source-interface GigabitEthernet0/0/1
  bind media source-interface GigabitEthernet0/0/1
   no pass-thru content custom-sdp
  privacy-policy passthru
voice class srtp-crypto 200
 crypto 1 AES_CM_128_HMAC_SHA1_80
!
voice class tls-profile 100
description Webexcalling
trustpoint sbc6
cn-san validate bidirectional
cn-san 1 us01.sipconnect.bcld.webex.com
!
voice translation-rule 100
rule 1 / \sqrt{(2-9)} \ldots \ldots \sqrt{(4+1)}!
voice translation-rule 200
rule 1 / \lambda + 1 \cdot (. \cdot \lambda) / / \lambda 1 /rule 4 /^\+91\(.*\)/ /01191\1/
!
voice translation-profile 100
translate calling 100
translate called 100
!
voice translation-profile 200
translate calling 200
translate called 200
!
voice-card 0/1
dsp services dspfarm
no watchdog
!
no license feature hseck9
license udi pid C8300-1N1S-6T sn xxxx
```

```
license boot level network-essentials addon dna-essentials
memory free low-watermark processor 69096
!
diagnostic bootup level minimal
!
spanning-tree extend system-id
!
enable secret 9 xxxxxx
!
redundancy
mode none
application redundancy
   group 1
   priority 150 failover threshold 75
   timers delay 30 reload 60
    control GigabitEthernet0/0/0 protocol 1
    data GigabitEthernet0/0/0
    track 1 shutdown
    track 2 shutdown
!
track 1 interface GigabitEthernet0/0/1 line-protocol
!
track 2 interface GigabitEthernet0/0/2 line-protocol
!
interface GigabitEthernet0/0/0
description To HA interface
ip address 10.64.5.235 255.255.0.0
negotiation auto
!
interface GigabitEthernet0/0/1
description To PSTN
ip address 10.80.11.138 255.255.255.0
negotiation auto
redundancy rii 16
redundancy group 1 ip 10.80.11.136 exclusive 
!
interface GigabitEthernet0/0/2
description To POE2 Gig 4/0/19 WAN
ip address 192.65.79.x 255.255.255.128
negotiation auto
redundancy rii 15
redundancy group 1 ip 192.65.79.x exclusive 
!
interface GigabitEthernet0/0/3
no ip address
shutdown
negotiation auto
!
interface GigabitEthernet0/0/4
no ip address
shutdown
negotiation auto
```

```
!
interface GigabitEthernet0/0/5
no ip address
shutdown
negotiation auto
!
interface Service-Engine0/1/0
!
ip http server
ip http authentication local
ip http secure-server
ip http client source-interface GigabitEthernet0/0/2
ip forward-protocol nd
ip route 0.0.0.0 0.0.0.0 192.65.79.129
ip route 10.64.0.0 255.255.0.0 10.80.11.1
ip route 10.70.0.0 255.255.0.0 10.80.11.1
ip route 172.16.0.0 255.255.0.0 10.64.1.1
!
control-plane
!
mgcp behavior rsip-range tgcp-only
mgcp behavior comedia-role none
mgcp behavior comedia-check-media-src disable
mgcp behavior comedia-sdp-force disable
!
mgcp profile default
!
dial-peer voice 200101 voip
description Inbound from Webex Calling
session protocol sipv2
session transport tcp tls
 incoming uri request 200
voice-class codec 100 
voice-class stun-usage 100
voice-class sip profiles 200 
voice-class sip tenant 200
voice-class sip bind control source-interface GigabitEthernet0/0/2
voice-class sip bind media source-interface GigabitEthernet0/0/2
dtmf-relay rtp-nte
 srtp
!
dial-peer voice 200201 voip
description Outbound Webex Calling tenant1
session protocol sipv2
session target dns:us01.sipconnect.bcld.webex.com
 session transport tcp tls
destination e164-pattern-map 2002
voice-class codec 100
voice-class stun-usage 100
voice-class sip rel1xx disable
voice-class sip asserted-id pai
voice-class sip profiles 200
```

```
© 2023 Cisco Systems, Inc. All rights reserved.
voice-class sip tenant 200
voice-class sip options-keepalive profile 100
voice-class sip bind control source-interface GigabitEthernet0/0/2
voice-class sip bind media source-interface GigabitEthernet0/0/2
dtmf-relay rtp-nte
srtp
no vad
!
dial-peer voice 100 voip
description Incoming dial-peer from PSTN
translation-profile incoming 100
session protocol sipv2
destination dpg 200
incoming uri from 100
voice-class codec 100 
voice-class sip tenant 100
voice-class sip bind control source-interface GigabitEthernet0/0/1
voice-class sip bind media source-interface GigabitEthernet0/0/1
dtmf-relay rtp-nte
no vad
!
dial-peer voice 101 voip
description outgoing dial-peer to IP PSTN
translation-profile outgoing 200
session protocol sipv2
session target ipv4:10.64.1.x:5060
session transport udp
destination e164-pattern-map 100
voice-class codec 100 
voice-class sip options-ping 60
voice-class sip tenant 100
voice-class sip bind control source-interface GigabitEthernet0/0/1
voice-class sip bind media source-interface GigabitEthernet0/0/1
dtmf-relay rtp-nte
no vad
!
dial-peer voice 200 voip
description Incoming dial-peer from CUCM
translation-profile incoming 100
session protocol sipv2
incoming uri from 300
voice-class codec 200
voice-class sip tenant 300
voice-class sip bind control source-interface GigabitEthernet0/0/1
voice-class sip bind media source-interface GigabitEthernet0/0/1
dtmf-relay rtp-nte
no vad
!
dial-peer voice 201 voip
description outgoing dial-peer to IP CUCM
translation-profile outgoing 200
 session protocol sipv2
```

```
session target ipv4:10.71.12.11:5060
 session transport udp
destination e164-pattern-map 200
voice-class codec 200
voice-class sip options-ping 60
voice-class sip tenant 300
voice-class sip options-keepalive
voice-class sip bind control source-interface GigabitEthernet0/0/1
voice-class sip bind media source-interface GigabitEthernet0/0/1
dtmf-relay rtp-nte
no vad
!
gateway 
timer receive-rtp 1200
!
sip-ua 
no remote-party-id
retry invite 2
transport tcp tls v1.2
crypto signaling default trustpoint sbc6 
!
!
line con 0
exec-timeout 5 0
password 7 xxxx
logging synchronous
login
stopbits 1
line aux 0
line vty 0 4
exec-timeout 60 0
password 7 xxxxx
logging synchronous
login
transport input telnet
line vty 5 14
login
transport input ssh
!
call-home
 ! If contact email address in call-home is configured as sch-smart-
licensing@cisco.com
 ! the email address configured in Cisco Smart License Portal will be used as 
contact email address to send SCH notifications.
 contact-email-addr sch-smart-licensing@cisco.com
profile "CiscoTAC-1"
   active
   destination transport-method http
ntp server 10.10.10.5
!
End
```
## 3.3 Show commands

#### *3.3.1 Dial-peer status*

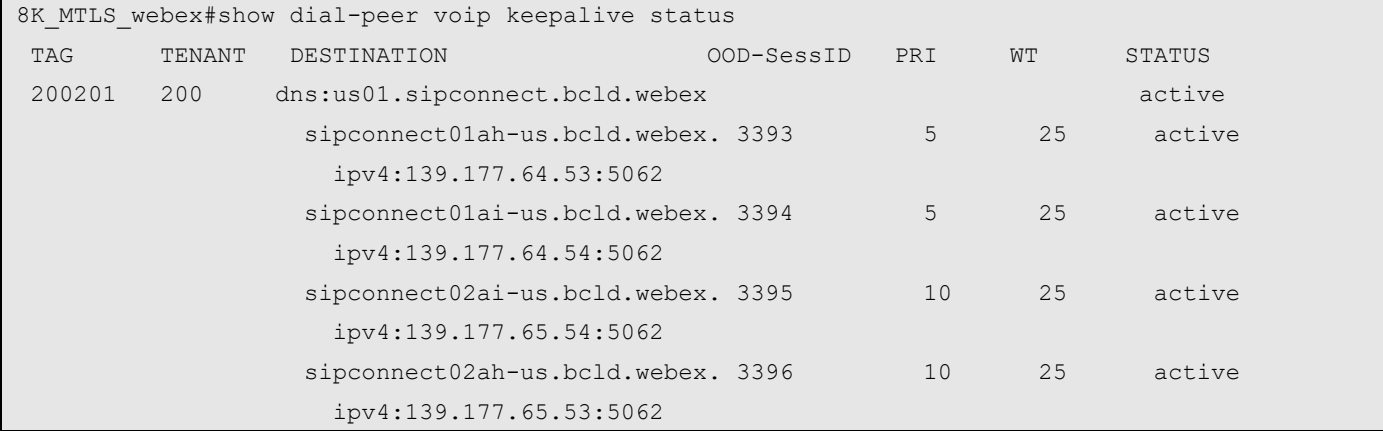

Note: Command introduced from 17.9.1a IOS

## *3.3.2 Dial-peer Summary*

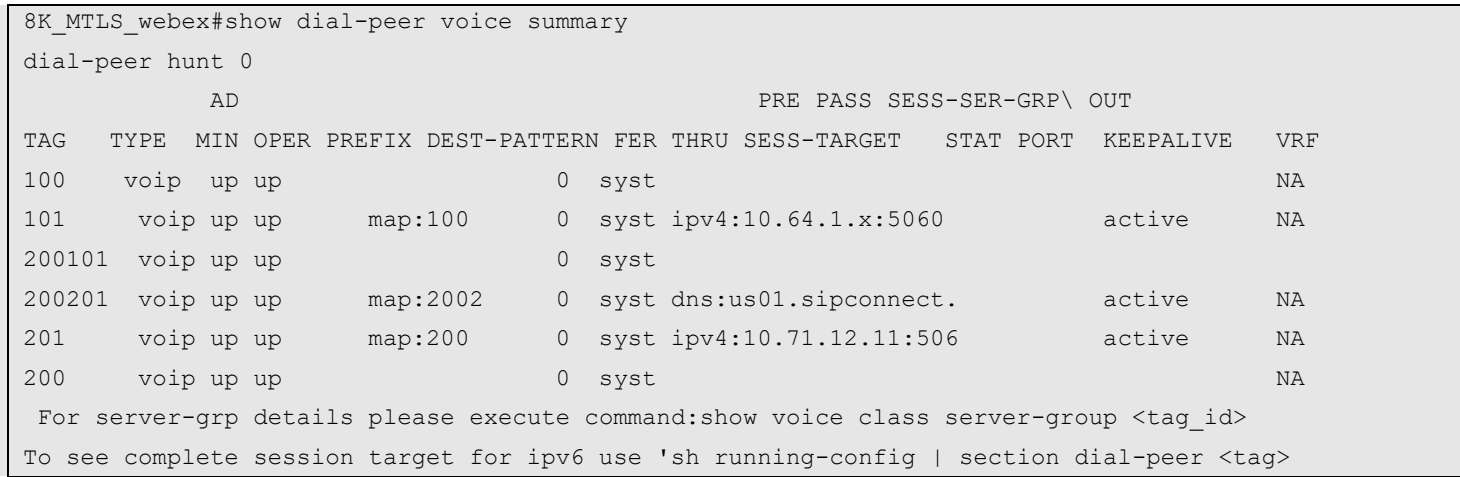

# *3.3.3 Voice class Keepalive sip Options*

8K\_MTLS\_webex#show voice class sip-options-keepalive 100 Voice class sip-options-keepalive: 100 AdminStat: Up Description: Keepalive Webex calling Transport: tcp tls Sip Profiles: 100 Interval(seconds) Up: 5 Down: 5

```
Retry: 5
Peer Tag Server Group 00D SessID 00D Stat IfIndex
  -------- ------------ ---------- -------- -------
 200201 Active 16
OOD SessID: 7479 OOD Stat: Active
 Target: ipv4:139.177.65.54:5062
Transport: tcp tls Sip Profiles: 100
OOD SessID: 7480 00D Stat: Active
 Target: ipv4:139.177.64.54:5062
Transport: tcp tls Sip Profiles: 100
OOD SessID: 7481 00D Stat: Active
 Target: ipv4:139.177.65.53:5062
Transport: tcp tls Sip Profiles: 100
OOD SessID: 7482 OOD Stat: Active
 Target: ipv4:139.177.64.53:5062
Transport: tcp tls Sip Profiles: 100
------------------------------------------------------
```
For session target configured as DNS - please execute: show dial-peer voip keepalive status

#### *3.3.4 SIP-ua connection details*

```
8K MTLS webex#Show sip-ua connections tcp tls detail
Total active connections : 8
No. of send failures : 36
No. of remote closures : 2502
No. of conn. failures : 1880
No. of inactive conn. ageouts : 0
Max. tls send msg queue size of 1, recorded for 139.177.65.54:8934
TLS client handshake failures : 0
TLS server handshake failures : 8
---------Printing Detailed Connection Report---------
Note:
** Tuples with no matching socket entry
   - Do 'clear sip <tcp[tls]/udp> conn t ipv4:<addr>:<port>'
     to overcome this error condition
++ Tuples with mismatched address/port entry
   - Do 'clear sip <tcp[tls]/udp> conn t ipv4:<addr>:<port> id <connid>'
     to overcome this error condition
* Connections with SIP OAuth ports
Remote-Agent:139.177.64.53, Connections-Count:2
 Remote-Port Conn-Id Conn-State WriteQ-Size Local-Address TLS-
Version Cipher Curve Tenant
  =========== ======= =========== =========== ====================================== 
=========== ============================== ===== ======
        5062 4450 Established 0 192.65.79.x:62610 TLSv1.2 
ECDHE-RSA-AES256-GCM-SHA384 P-256 200
        8934 4442 Established 0 192.65.79.x:5061 TLSv1.2 
ECDHE-RSA-AES256-GCM-SHA384 P-256 200
Remote-Agent:139.177.65.54, Connections-Count:2
 Remote-Port Conn-Id Conn-State WriteQ-Size Local-Address TLS-
Version Cipher Curve Tenant
  =========== ======= =========== =========== ====================================== 
=========== ============================== ===== ======
        5062 4452 Established 0 192.65.79.x:59714 TLSv1.2 
ECDHE-RSA-AES256-GCM-SHA384 P-256 200
       8934 4449 Established 0 192.65.79.x:5061 TLSv1.2 
ECDHE-RSA-AES256-GCM-SHA384 P-256 200
Remote-Agent:139.177.64.54, Connections-Count:2
 Remote-Port Conn-Id Conn-State WriteQ-Size Local-Address TLS-
Version Cipher Curve Tenant
```
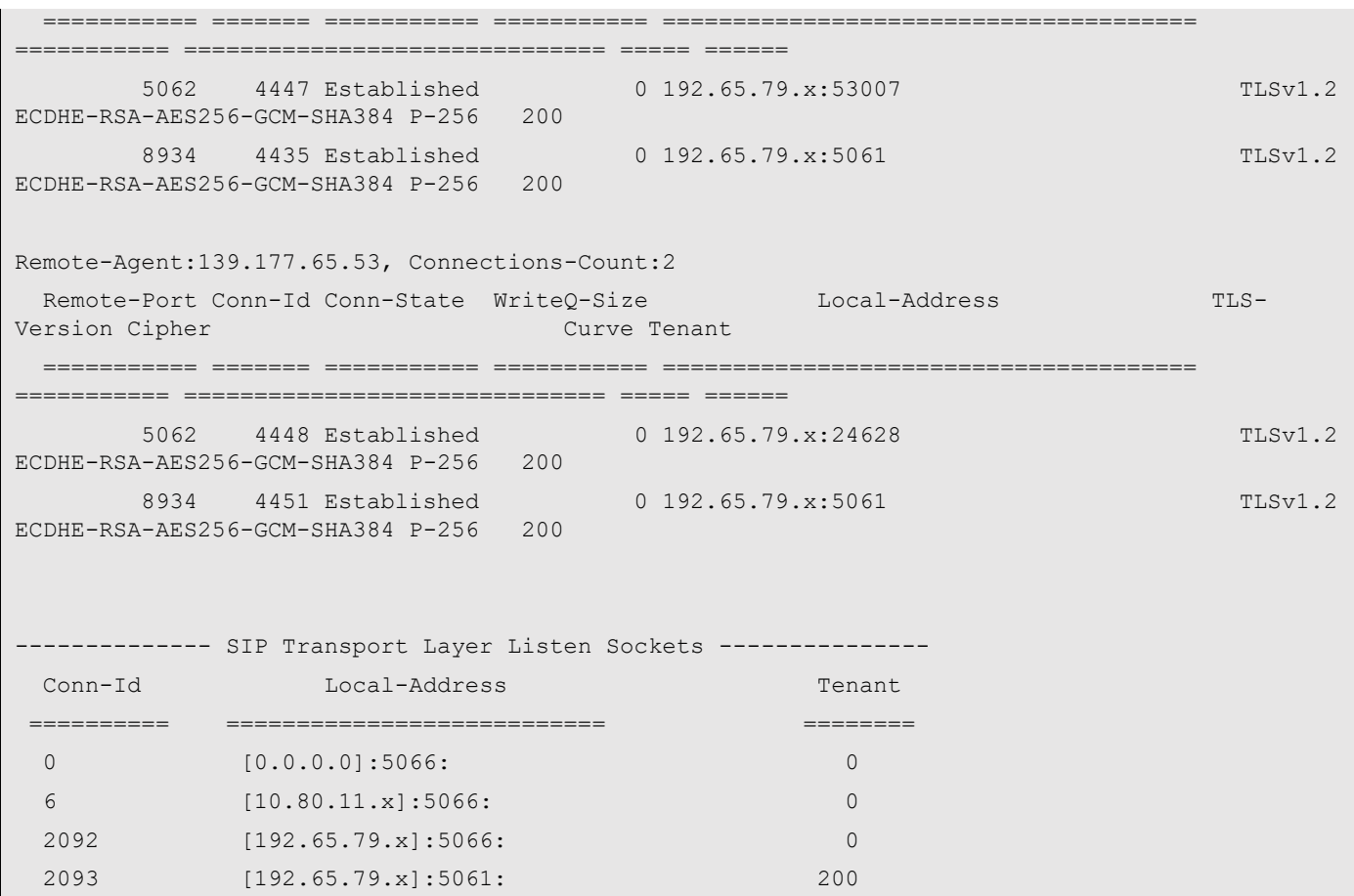

#### *3.3.5 Show voip trace tenant*

INVITE from SBC to Webex

```
8K MTLS webex#Show voip trace tenant 200
 ------------------ Cover Buffer ---------------
Search-key = +121424259xx:+197259801xx:52161
 Timestemp = Aug 29 09:48:33.716
 Buffer-Id = 246
 CallID = 52161Pear-CallID = 52160Correlator = 73Called-Number = +197259801xxCalling-Number = +121424259xx SIP CallID = 949770D5-26B611ED-86669B21-3DD4CEDB@sbc6.tekvizionlabs.com
 SIP Session ID = a17019339fb95e9d86a91cd9bdbe4866GUID = 93F2D0568A1E
 Tenant = 200-----------------------------------------------
Sent: SIP TLS message from 192.65.79.x:5061 to 139.177.65.54:5062 
INVITE sip:+197259801xx@peering1.us.sipconnect.bcld.webex.com:5062 SIP/2.0
Via: SIP/2.0/TLS 192.65.79.x:5061;branch=z9hG4bK792710C5
From: "214 24259xx" <sip:+121424259xx@sbc6.tekvizionlabs.com>;tag=23D1D36F-7D9
To: <sip:+19725980xxx@peering1.us.sipconnect.bcld.webex.com>
Date: Mon, 29 Aug 2022 09:48:33 GMT
Call-ID: 949770D5-26B611ED-86669B21-3DD4CEDB@sbc6.tekvizionlabs.com
Supported: timer, resource-priority, replaces
Min-SE: 1800
Cisco-Guid: 2482163798-0649466349-2317247510-2368317232
User-Agent: Cisco-SIPGateway/IOS-17.9.1
Allow: INVITE, OPTIONS, BYE, CANCEL, ACK, PRACK, UPDATE, REFER, SUBSCRIBE, NOTIFY, INFO, 
REGISTER
CSeq: 101 INVITE
Timestamp: 1661766513
Contact: <sip:+121424259xx@sbc6.tekvizionlabs.com:5061;transport=tls>
Expires: 180
Allow-Events: telephone-event
Max-Forwards: 69
P-Asserted-Identity: "214 24259xx" <sip:+121424259xx@sbc6.tekvizionlabs.com>
Session-ID: a17019339fb95e9d86a91cd9bdbe4866;remote=00000000000000000000000000000000
Content-Type: application/sdp
Content-Disposition: session;handling=required
```

```
Content-Length: 580
v=0o=CiscoSystemsSIP-GW-UserAgent 9363 5690 IN IP4 192.65.79.x
s=SIP Call
c=IN IP4 192.65.79.x
t=0 0
a=ice-lite
m=audio 8500 RTP/SAVP 0 8 101
c=IN IP4 192.65.79.x
a=rtpmap:0 PCMU/8000
a=rtpmap:8 PCMA/8000
a=rtpmap:101 telephone-event/8000
a=fmtp:101 0-15
a=ptime:20
a=crypto:1 AES_CM_128_HMAC_SHA1_80 inline:xxxxxxxxxxxxxxxxxxxxxxxxxxxxxxxxxxxxxxxxx
a=candidate:1 1 UDP 2130706431 192.65.79.1 8500 typ host 
a=candidate:1 2 UDP 2130706430 192.65.79.1 8501 typ host 
a=rtcp:8501 IN IP4 192.65.79.138
a=ice-ufrag:tee7
a=ice-pwd:jpZBqqlMeCt9kShKy37xkC
```
#### INVITE from Webex to SBC

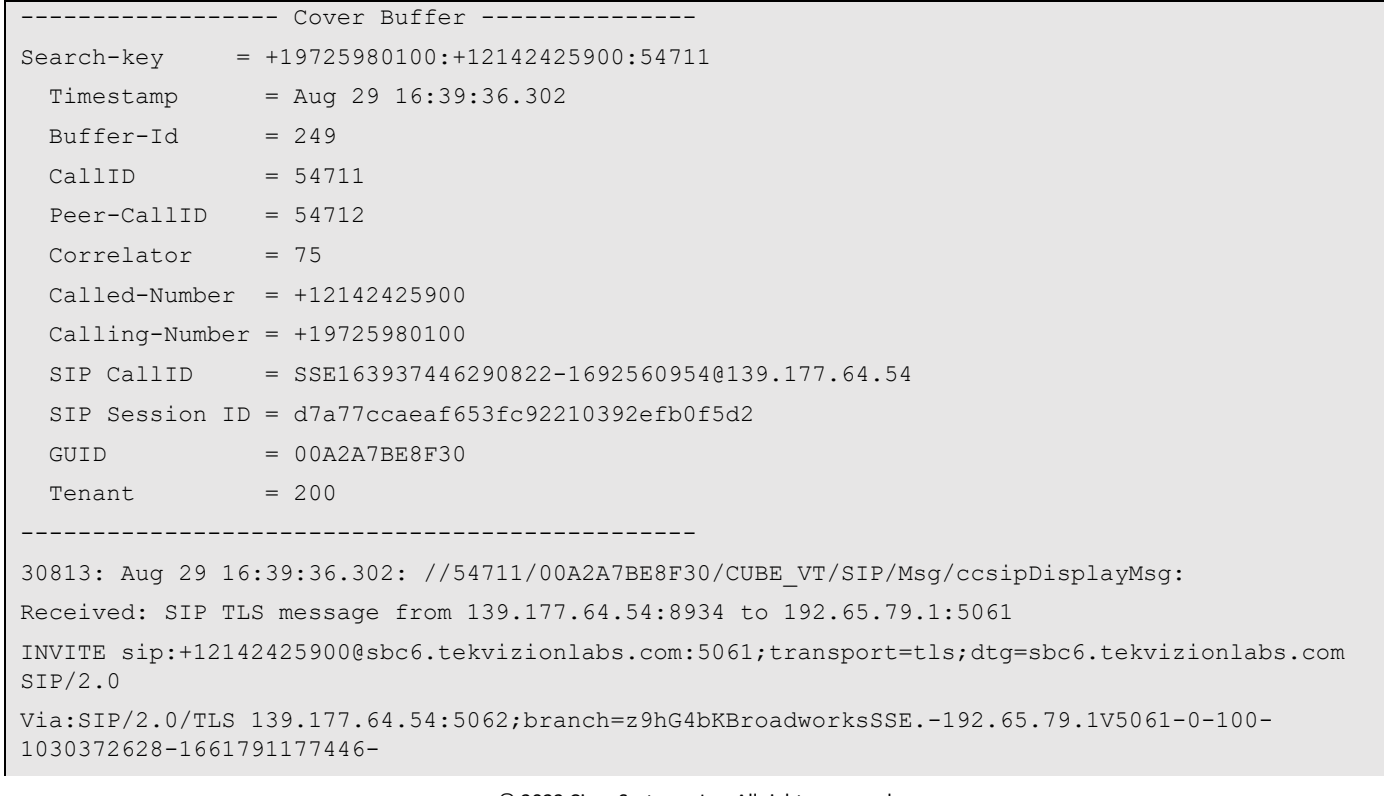

© 2023 Cisco Systems, Inc. All rights reserved.

```
From:"Cisco user1"<sip:+19725980100@139.177.64.54;user=phone>;tag=1030372628-1661791177446-
To:<sip:+12142425900@91366808.cisco-bcld.com;user=phone>
Call-ID:SSE163937446290822-1692560954@139.177.64.54
CSeq:100 INVITE
Contact:<sip:139.177.64.54:5062;transport=tls>
P-Asserted-Identity:"Cisco user1"<sip:+19725980100@10.21.0.213;user=phone>
Privacy:none
Allow:ACK,BYE,CANCEL,INFO,INVITE,OPTIONS,PRACK,REFER,NOTIFY,UPDATE
Recv-Info:x-broadworks-client-session-info
X-BroadWorks-Correlation-Info:db169f8d-83a9-4d5c-ab52-3048e65185ba
Accept:application/media_control+xml,application/sdp,multipart/mixed
Supported:
Max-Forwards:69
Session-ID:a2ab704900105000a0004c710c4dce2f;remote=00000000000000000000000000000000
Content-Type:application/sdp
Content-Length:1103
v=0o=BroadWorks 80901159 1661791177441 IN IP4 135.84.171.105
s=-c=IN IP4 135.84.171.105
t=0 0
m=audio 32084 RTP/SAVP 99 9 0 8 18 101 108
a=rtpmap:99 opus/48000/2
a=fmtp:99 maxplaybackrate=16000;sprop-
maxcapturerate=16000;maxaveragebitrate=64000;stereo=0;sprop-stereo=0;usedtx=0
a=rtpmap:9 G722/8000
a=rtpmap:0 PCMU/8000
a=rtpmap:8 PCMA/8000
a=rtpmap:18 G729/8000
a=fmtp:18 annexb=no
a=rtpmap:101 telephone-event/8000
a=fmtp:101 0-15
a=rtpmap:108 telephone-event/48000
a=fmtp:108 0-15
a=ptime:20
a=sendrecv
a=ice-ufrag:TTbS
a=ice-pwd:aKzPENdHwz5C6uFIPqQTOs
a=candidate:1 1 udp 2130706431 192.168.1.113 19608 typ host
a=candidate:1 2 udp 2130706430 192.168.1.113 19609 typ host
a=candidate:3 1 udp 1694494975 122.164.157.102 19608 typ srflx raddr 192.168.1.113 rport 19608
a=candidate:3 2 udp 1694494974 122.164.157.102 19609 typ srflx raddr 192.168.1.113 rport 19609
a=crypto:1 AES_CM_128_HMAC_SHA1_80 inline:xxxxxxxxxxxxxxxxxxxxxxxxxxxxxxxxxxxxxxxxx
```
a=candidate:mse 1 UDP 16777215 135.84.171.105 32084 typ relay a=candidate:mse 2 UDP 16777214 135.84.171.105 32085 typ relay
## Important Information

THE SPECIFICATIONS AND INFORMATION REGARDING THE PRODUCTS IN THIS MANUAL ARE SUBJECT TO CHANGE WITHOUT NOTICE. ALL STATEMENTS, INFORMATION, AND RECOMMENDATIONS IN THIS MANUAL ARE BELIEVED TO BE ACCURATE BUT ARE PRESENTED WITHOUT WARRANTY OF ANY KIND, EXPRESS OR IMPLIED. USERS MUST TAKE FULL RESPONSIBILITY FOR THEIR APPLICATION OF ANY PRODUCTS. IN NO EVENT SHALL CISCO OR ITS SUPPLIERS BE LIABLE FOR ANY INDIRECT, SPECIAL, CONSEQUENTIAL, OR INCIDENTAL DAMAGES, INCLUDING, WITHOUT LIMITATION, LOST PROFITS OR LOSS OR DAMAGE TO DATA ARISING OUT OF THE USE OR INABILITY TO USE THIS MANUAL, EVEN IF CISCO OR ITS SUPPLIERS HAVE BEEN ADVISED OF THE POSSIBILITY OF SUCH DAMAGES

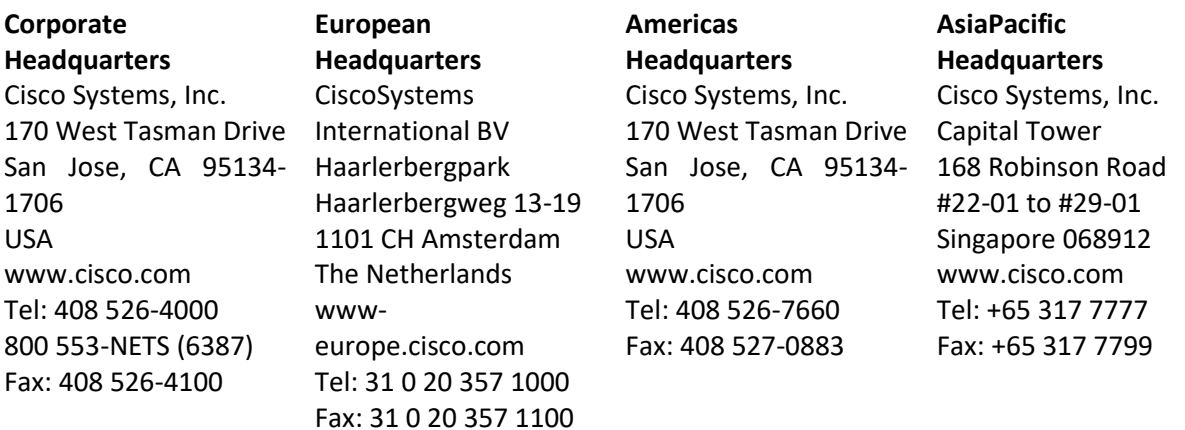

Cisco Systems has more than 200 offices in the following countries and regions. Addresses, phone numbers, and fax numbers are listed on the Cisco Web site at [http://www.cisco.com/go/offices.](http://www.cisco.com/go/offices)

Argentina • Australia • Austria • Belgium • Brazil • Bulgaria • Canada • Chile • China PRC • Colombia • Costa Rica • Croatia • Czech Republic • Denmark • Dubai, UAE • Finland • France • Germany • Greece • Hong Kong SAR • Hungary • India • Indonesia • Ireland • Israel • Italy • Japan • Korea • Luxembourg • Malaysia • Mexico • The Netherlands • New Zealand • Norway • Peru • Philippines • Poland • Portugal • Puerto Rico • Romania • Russia • Saudi Arabia • Scotland • Singapore • Slovakia • Slovenia • South Africa • Spain • Sweden • Switzerland • Taiwan • Thailand • Turkey Ukraine • United Kingdom • United States • Venezuela • Vietnam • Zimbabwe

## © 2022 Cisco Systems, Inc. All rights reserved.

CCENT, Cisco Lumin, Cisco Nexus, the Cisco logo and the Cisco Square Bridge logo are trademarks of Cisco Systems, Inc.; Changing the Way We Work, Live, Play, and Learn is a service mark of Cisco Systems, Inc.; and Access Registrar, Aironet, BPX, Catalyst, CCDA, CCDP, CCVP, CCIE, CCIP, CCNA, CCNP, CCSP, Cisco, the Cisco Certified Internetwork Expert logo, Cisco IOS, Cisco Press, Cisco Systems, Cisco Systems Capital, the Cisco Systems logo, Cisco Unity, EtherFast, EtherSwitch, Fast Step, Follow Me Browsing,

FormShare, GigaDrive, HomeLink, Internet Quotient, IOS, iPhone, iQ Expertise, the iQ logo, iQ Net Readiness Scorecard, iQuick Study, LightStream, Linksys, Meeting Place, MGX, Networking Academy, Network Registrar, Packet, PIX, ProConnect, ScriptShare, SMARTnet, StackWise, The Fastest Way to Increase Your Internet Quotient, and TransPath are registered trademarks of Cisco Systems, Inc. and/or its affiliates in the United States and certain other countries.

All other trademarks mentioned in this document or Website are the property of their respective owners. The use of the word partner does not imply a partnership relationship between Cisco and any other company. (0705R)

Printed in the USA